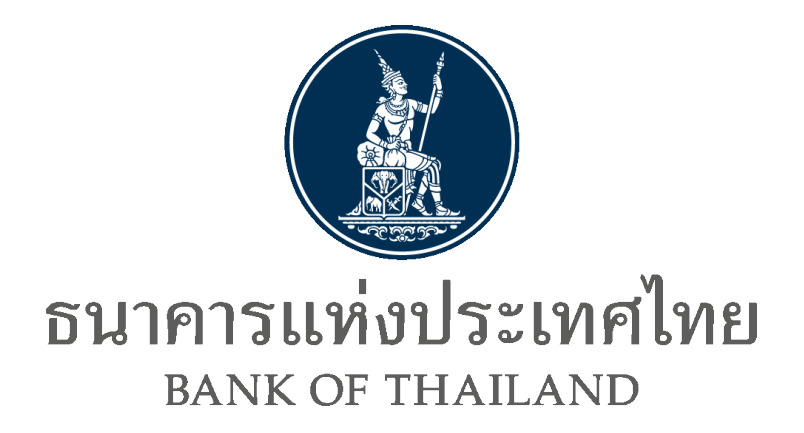

**Data Acquisition & Publication** 

# **API Specification**

ระบบบริการรับส่งข้อมูลอิเล็กทรอนิกส์ของธนาคารแห่งประเทศไทยในรูปแบบ API

**พฤษภาคม 2566**

## **Document Information**

## **Revision History**

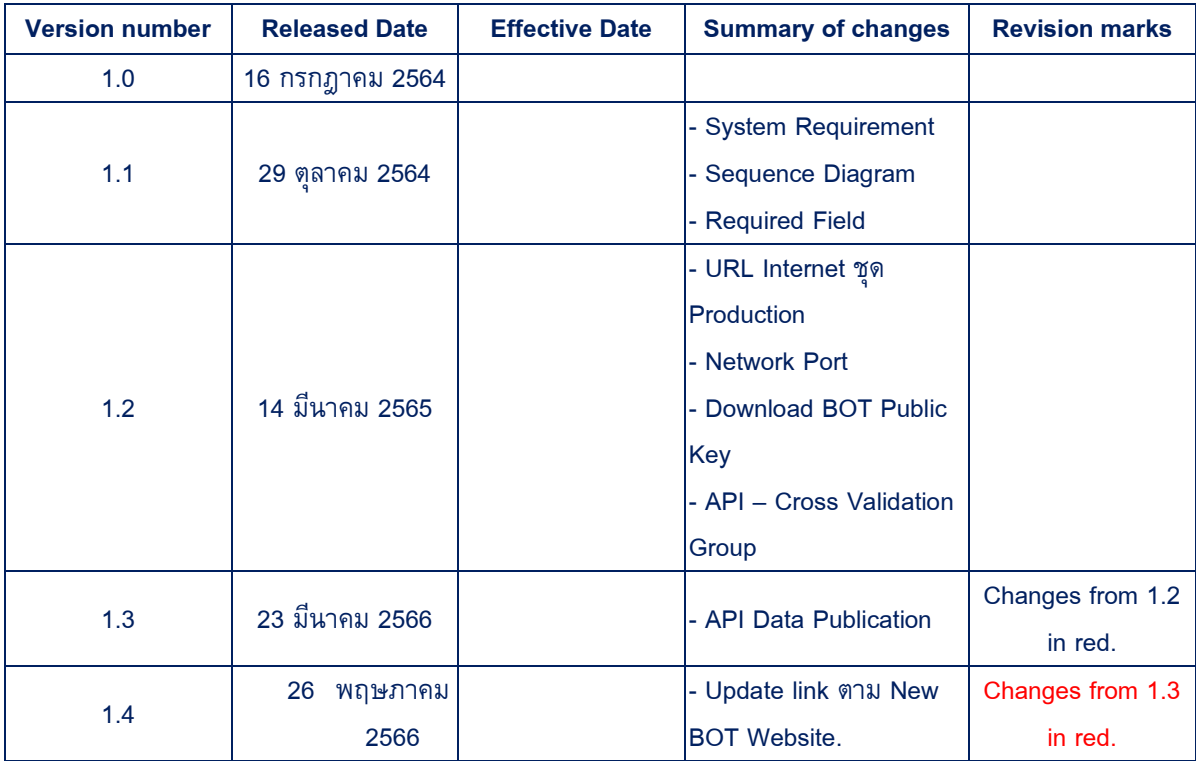

#### **Table of Contents**

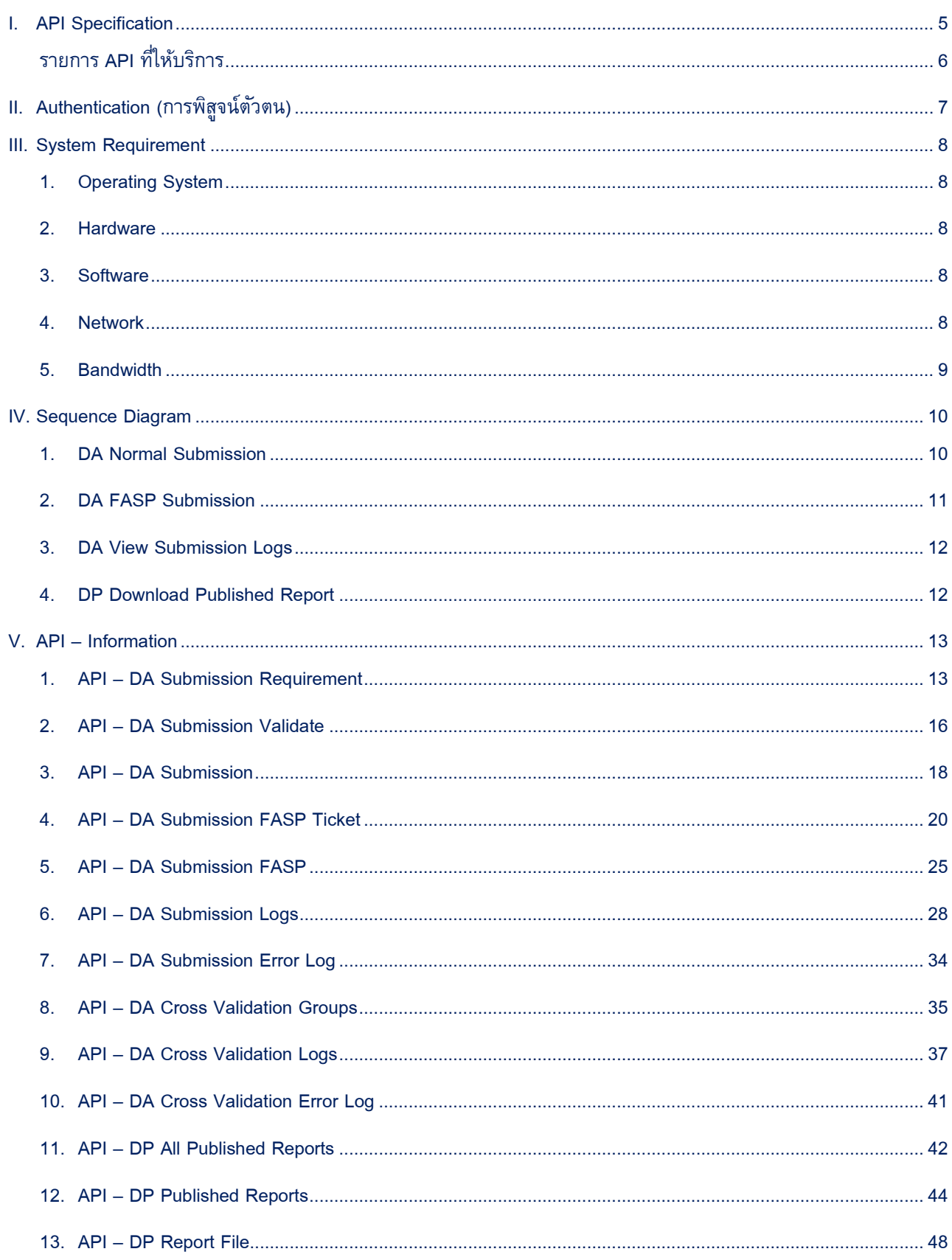

<span id="page-3-0"></span>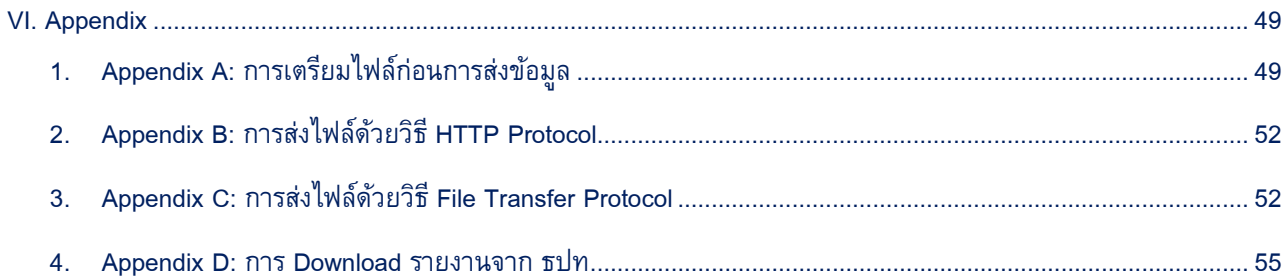

# **I. API Specification**

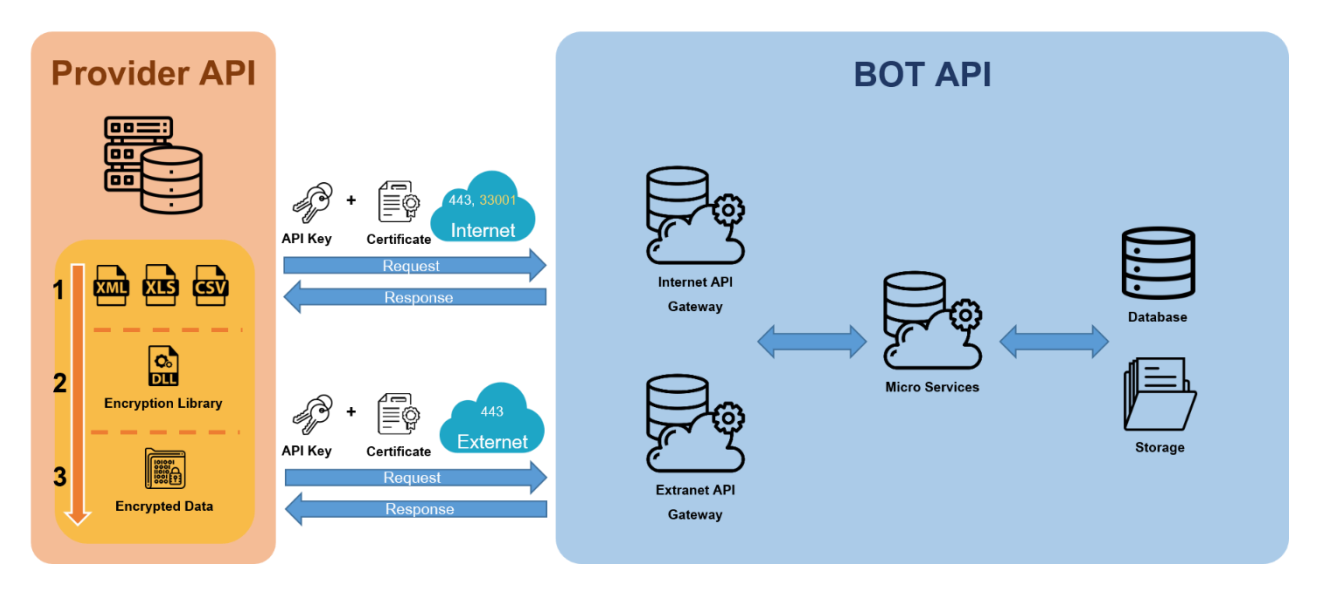

**รูปแบบ API ของธนาคารแห่งประเทศไทย**

ขั้นตอนการทำงานในการเชื่อมต่อระหว่างองค์กรที่ส่งข้อมูลกับ ธนาคารแห่งประเทศไทย (ธปท.) ผ่าน ระบบ Data Acquisition and Publication (DAP) API จะเชื่อมต่อด้วย Certificate ที่รับรองโดย Trusted Third-party Certificate Authority (CA) ที่ผ่านมาตรฐานด้านความปลอดภัย (ISO27001) ซึ่งปัจจุบันรองรับ ้ Certificate ที่ออกโดย บริษัท ไทยดิจิทัล ไอดี จำกัด (Thai Digital ID Co.,Ltd. – TDID) และ INET (Internet Thailand) ทั้งนี้Certificate Authority อื่น ขอให้ติดต่อ ธปท. ล่วงหน้า

โดยการส่งข้อมูลนั้น ผู้ส่งจะต้องทำการเข้ารหัสไฟล์ข้อมูลด้วย Library ที่ทาง ธปท. พัฒนาขึ้น ซึ่งเป็น การเข้ารหัสข้อมูลแบบ RSA และ AES256 โดยสามารถดาวน์โหลด Library ผ่านทางหน้า BOT Website (URL : [https://www.bot.or.th/th/our-services/data-acquisition-publication/da-and-standard/data](https://www.bot.or.th/th/our-services/data-acquisition-publication/da-and-standard/data-submission-dmsda/registration-dap-juristic.html)[submission-dmsda/registration-dap-juristic.html\)](https://www.bot.or.th/th/our-services/data-acquisition-publication/da-and-standard/data-submission-dmsda/registration-dap-juristic.html)

# <span id="page-5-0"></span>**รายการ API ที่ให้บริการ**

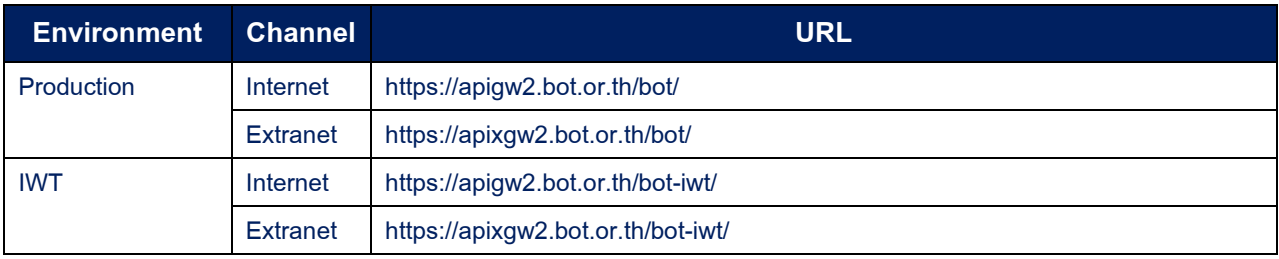

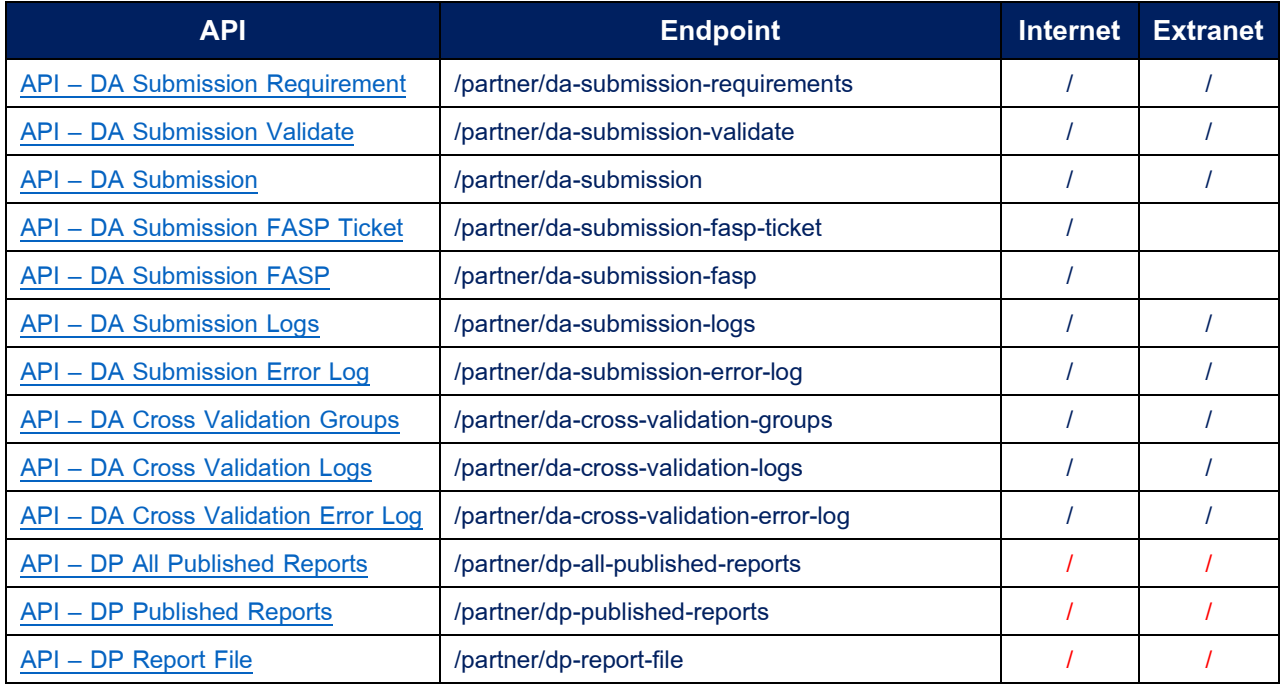

# <span id="page-6-0"></span>**II. Authentication(การพิสูจน์ตัวตน)**

ในการเรียกใช้ API องค์กรต้องดำเนินการลงทะเบียนไว้กับระบบ BOT API

- Production :<https://apiportal.bot.or.th/bot/partner/>
- IWT :<https://apiportal.bot.or.th/bot-iwt/partner/>
- 1. **Certificate:** ใบรับรองอิเล็กทรอนิกส์เพื่อยืนยันตัวตนว่าเป็นองค์กรนั้นจริงและได้ลงทะเบียนกับ ระบบ BOT API
- 2. **HTTP Header:** HTTP Header ที่ได้รับจากการลงทะเบียน BOT API เพื่อใช้ในการ Request API
	- X-IBM-Client-Id
	- X-IBM-Client-Secret

HttpClientHandler handler = new HttpClientHandler(); handler.SslProtocols = SslProtocols.Tls12: HttpClient client = new HttpClient(handler); client.DefaultRequestHeaders.Add("X-IBM-Client-Id", "ALL THE MELTIE MELTIE MELTIE M"); client.DefaultRequestHeaders.Add("X-IBM-Client-Secret", " |≡");

# <span id="page-7-0"></span>**III. System Requirement**

## <span id="page-7-1"></span>**1. Operating System**

- Windows Server 2012 64 bits
- Linux Version ที่ Support .NET Core 3.1 เป็นต้นไป

# <span id="page-7-2"></span>**2. Hardware**

- $\bullet$  RAM ไม่ต่ำกว่า 16 GB
- CPU ไม่ต่ำกว่า Dual Core 1.8 GHz (ทั้งนี้ขึ้นอยู่กับ ปริมาณงานบน Server ซึ่งองค์กรพิจารณาให้ เหมาะสม)

# <span id="page-7-3"></span>**3. Software**

• Library "DAEncryptionLib.dll" ที่ธปท. เผยแพร่บน BOT Website [https://www.bot.or.th/th/our](https://www.bot.or.th/th/our-services/data-acquisition-publication/da-and-standard/data-submission-dmsda/registration-dap-juristic.html)[services/data-acquisition-publication/da-and-standard/data-submission-dmsda/registration-dap](https://www.bot.or.th/th/our-services/data-acquisition-publication/da-and-standard/data-submission-dmsda/registration-dap-juristic.html)[juristic.html](https://www.bot.or.th/th/our-services/data-acquisition-publication/da-and-standard/data-submission-dmsda/registration-dap-juristic.html) (สำหรับการเข้ารหัสไฟล์ก่อนส่งข้อมูล)

# <span id="page-7-4"></span>**4. Network**

# • **Internet**

- o Port 443
- o ใช้ URL: apigw2.bot.or.th ซึ่งสามารถ Resolve DNS Name ได้จาก Public DNS Domain
- O หากเครื่อง Server ติดตั้งอยู่ต่างประเทศต้องแจ้ง IP เพื่อให้ทาง ธปท. ดำเนินการทำ White List

# • **Extranet**

- o Port 443
- o ใช้ URL: apixgw2.bot.or.th ซึ่งที่ Client Machine จาเป็นต้อง fix host ของ apixgw2.bot.or.th ไปยัง IP Address 192.168.197.142

# <span id="page-8-0"></span>**5. Bandwidth**

- สถาบันการเงินควรต้องประเมินขนาด Bandwidth ของเครือข่ายจากผู้ให้บริการให้เพียงพอกับปริมาณ ข้อมูลที่ส่งไปยัง ธปท. และครอบคลุมกับระบบงานอื่นๆ ของสถาบันการเงิน
- ตัวอย่างประมาณ Bandwidth และเวลาในการส่งข้อมูล 1 ไฟล์โดยตารางเป็นการส่งข้อมูลภายใต้ เงื่อนไขดังนี้
	- o File Size 1 GB

หมายเหตุ : กรณีการส่งข้อมูลผ่านช่องทาง Internet เวลาอาจเพิ่มขึ้นตามความหนาแน่นของ Traffic ในขณะนั้น

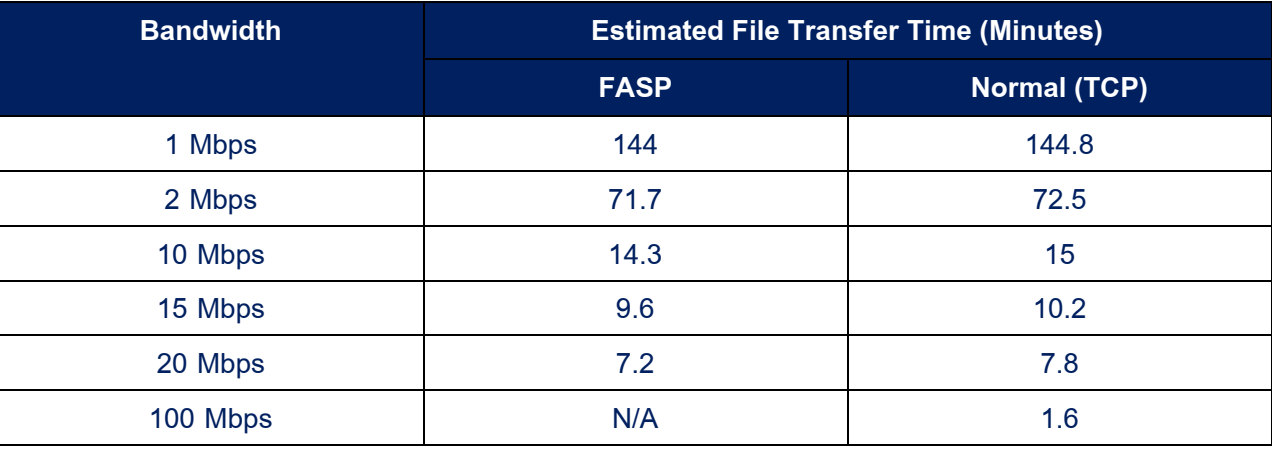

## <span id="page-9-0"></span>**IV. Sequence Diagram**

## <span id="page-9-1"></span>**1. DA Normal Submission**

# **API Normal Submission**

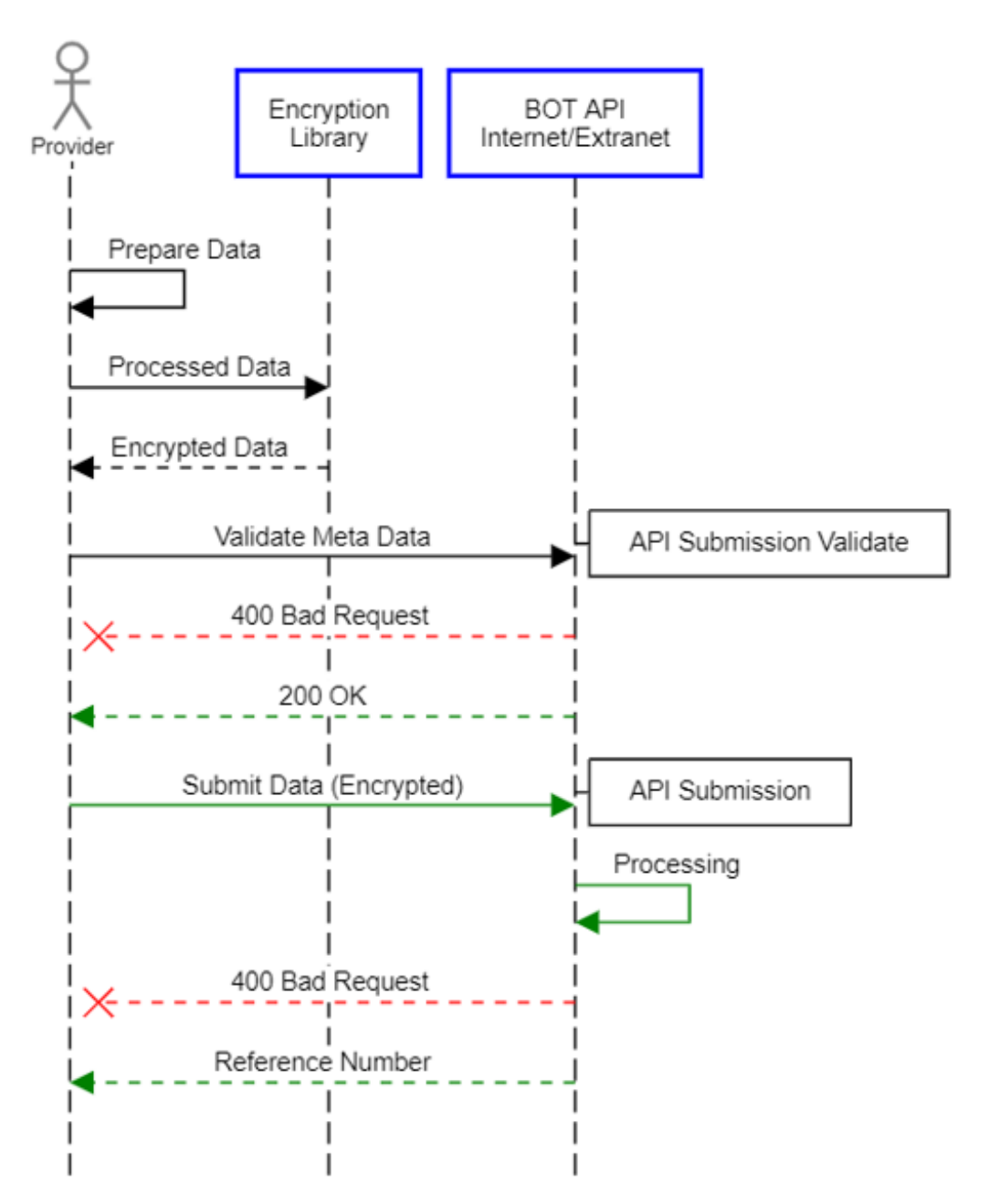

# <span id="page-10-0"></span>**2. DA FASP Submission**

 $\bar{\bar{z}}$ 

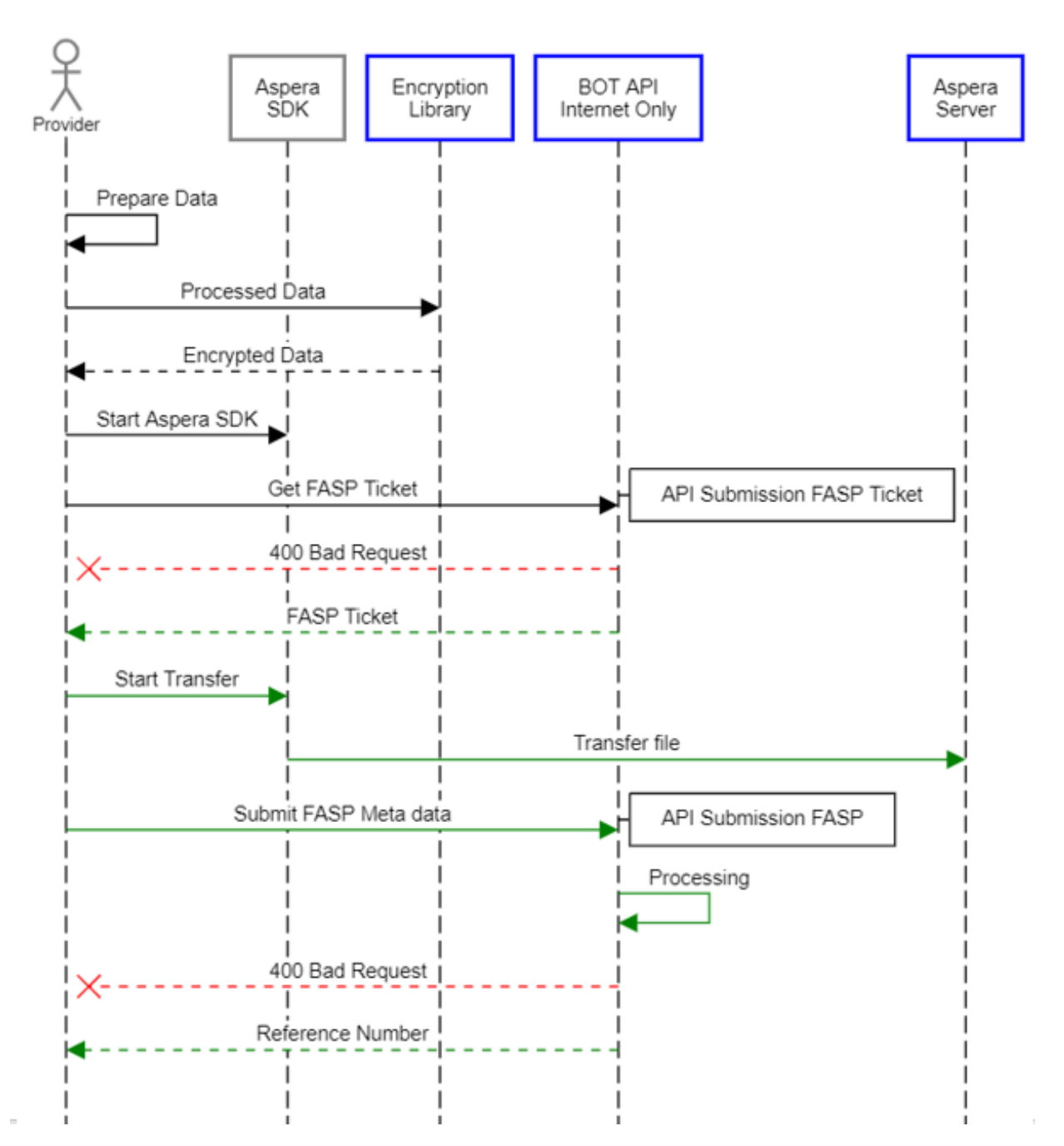

# **API FASP Submission**

# <span id="page-11-0"></span>**3. DA View Submission Logs**

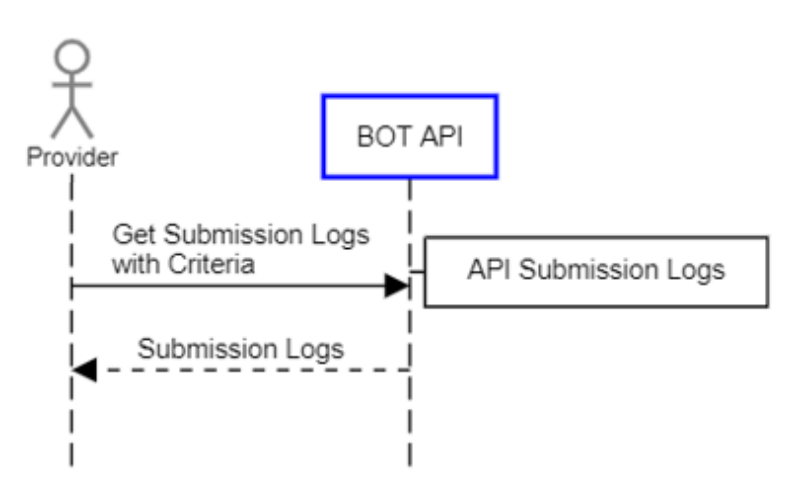

# **API Submission Logs**

# <span id="page-11-1"></span>**4. DP Download Published Report**

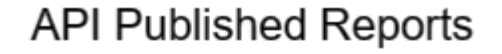

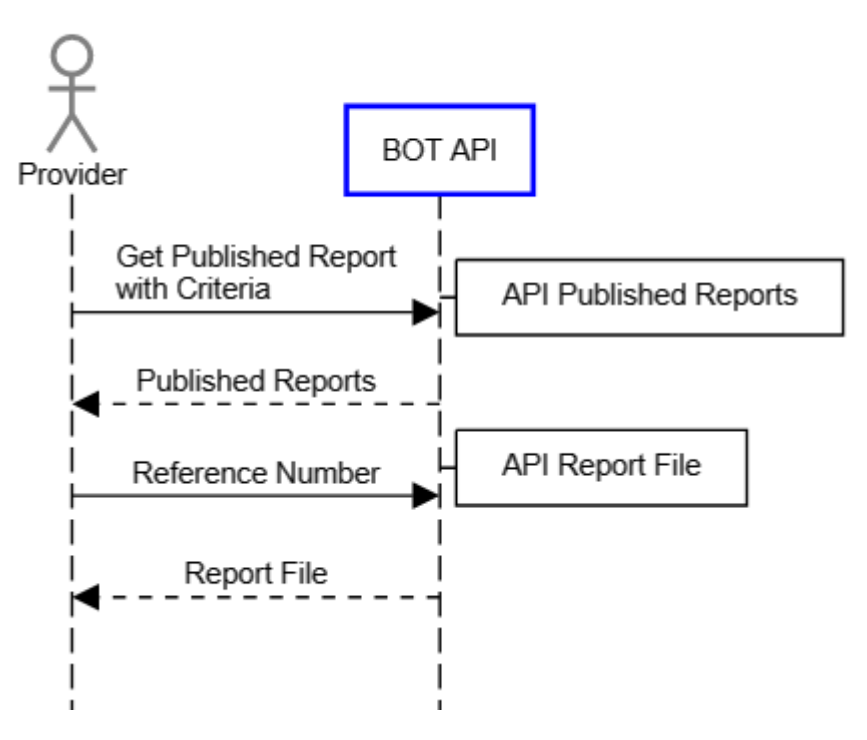

## <span id="page-12-0"></span>**V. API –Information**

รายละเอียดการใช้งาน BOT API เพื่อใช้ในการส่งข้อมูลมายังระบบ Data Acquisition

# **Require Field Description**

- M: Mandatory field.
- C: Mandatary field with condition.
- O: Optional.

# <span id="page-12-1"></span>**1. API – DA Submission Requirement**

API สำหรับการเรียกดูรายละเอียดในการส่งของแต่ละชุดข้อมูล <u>ก่อน</u>ที่จะส่งข้อมูลมายัง ธปท. ด้วย รหัสชุดข้อมูล โดยไม่จำเป็นต้องเรียกทุกครั้งก่อนส่ง (เรียกกรณีที่ต้องการค้นหารหัสชุดข้อมูล)

## • **HTTP Method:**

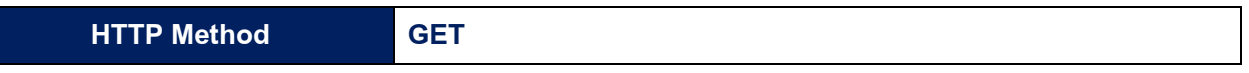

# • **Response HTTP Status Code:**

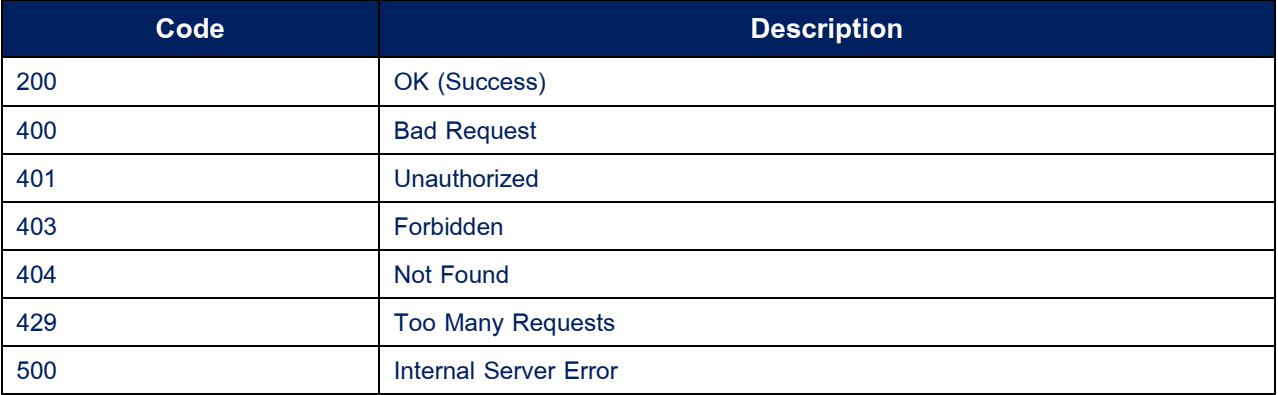

# • **Response Body**

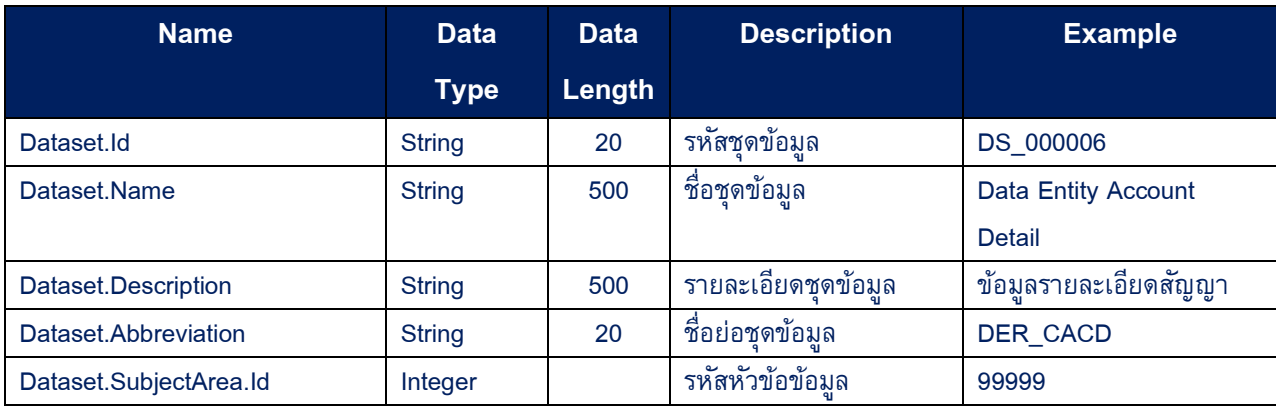

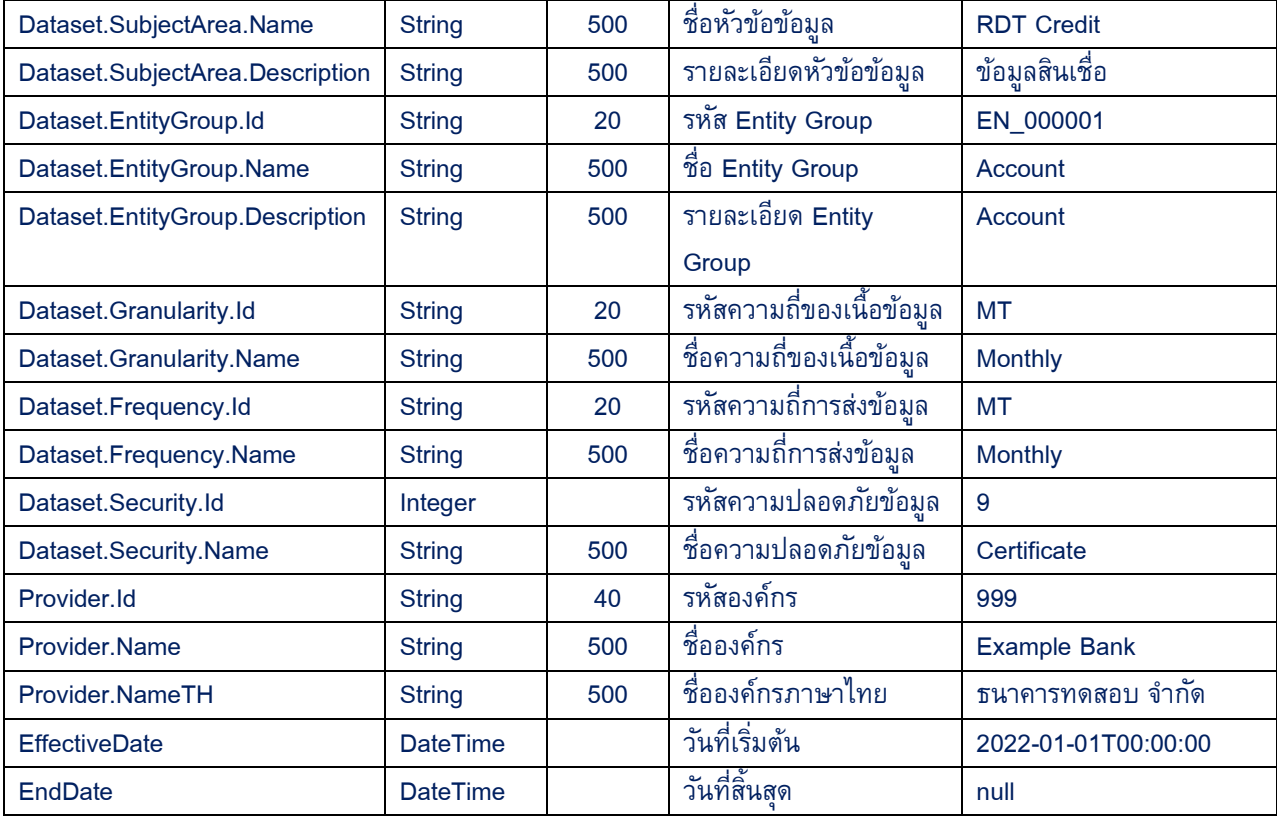

```
Response Body JSON Example
```
[

 $\mathfrak l$ 

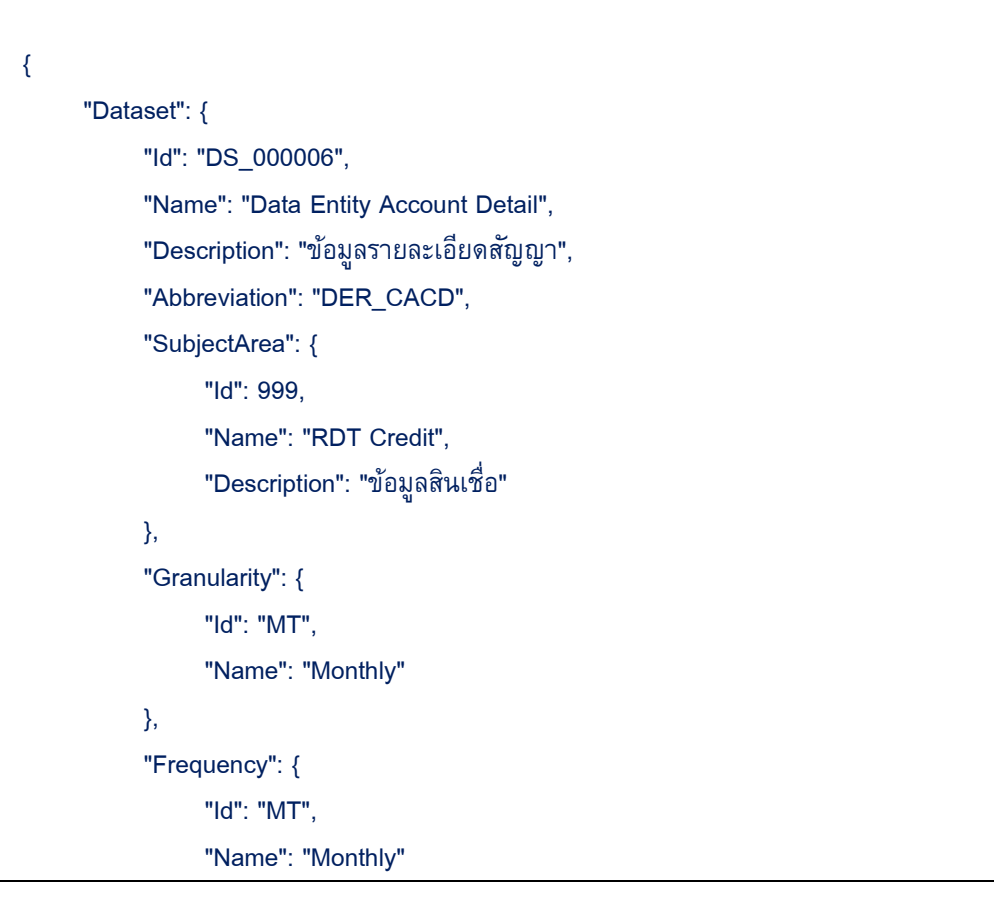

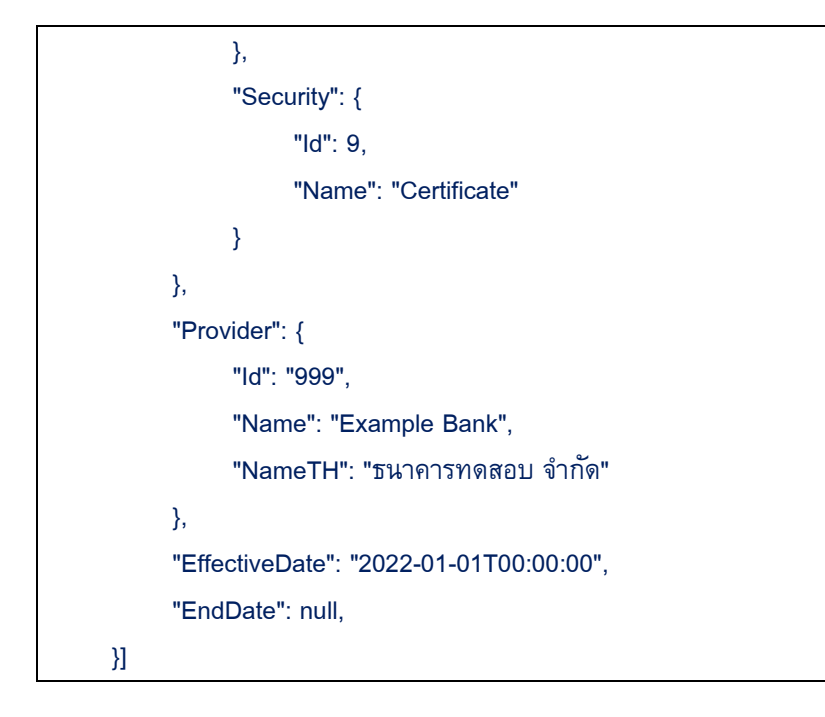

# • **Sample Code:**

<span id="page-14-0"></span>using var response = await client.GetAsync("https:// Console.WriteLine(\$"Response Status {response.StatusCode}({(int)response.StatusCode})"); Console.WriteLine(await response.Content.ReadAsStringAsync());

# <span id="page-15-0"></span>**2. API – DA Submission Validate**

API สำหรับใช้ในการตรวจ Meta Data <u>ก่อน</u>ที่จะส่งข้อมูลผ่าน <u>API – [Submission](#page-17-0)</u>

# • **HTTP Method:**

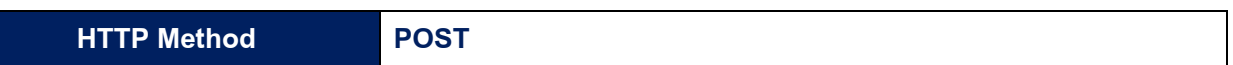

# • **Request Body:**

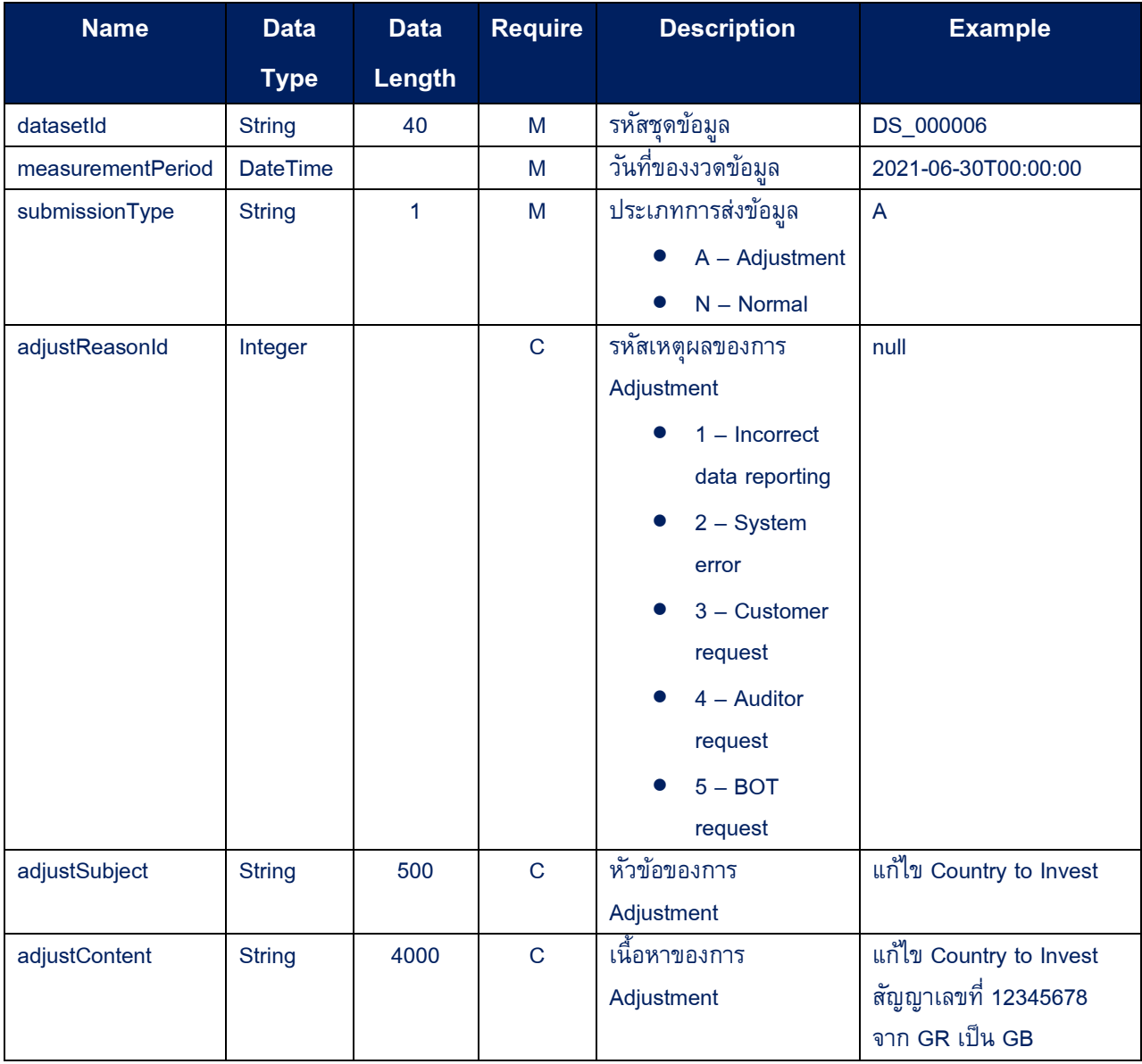

#### • **Response HTTP Status Code:**

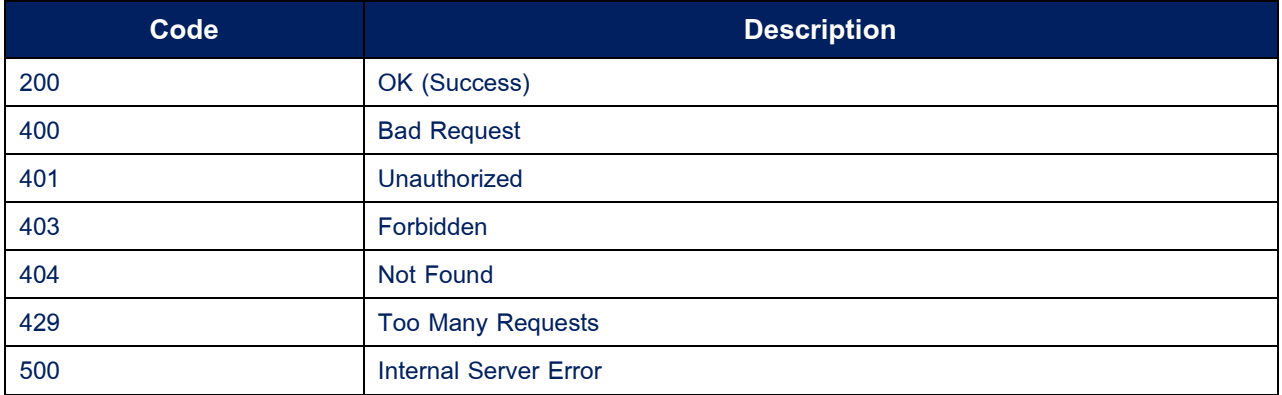

#### • **Sample Code:**

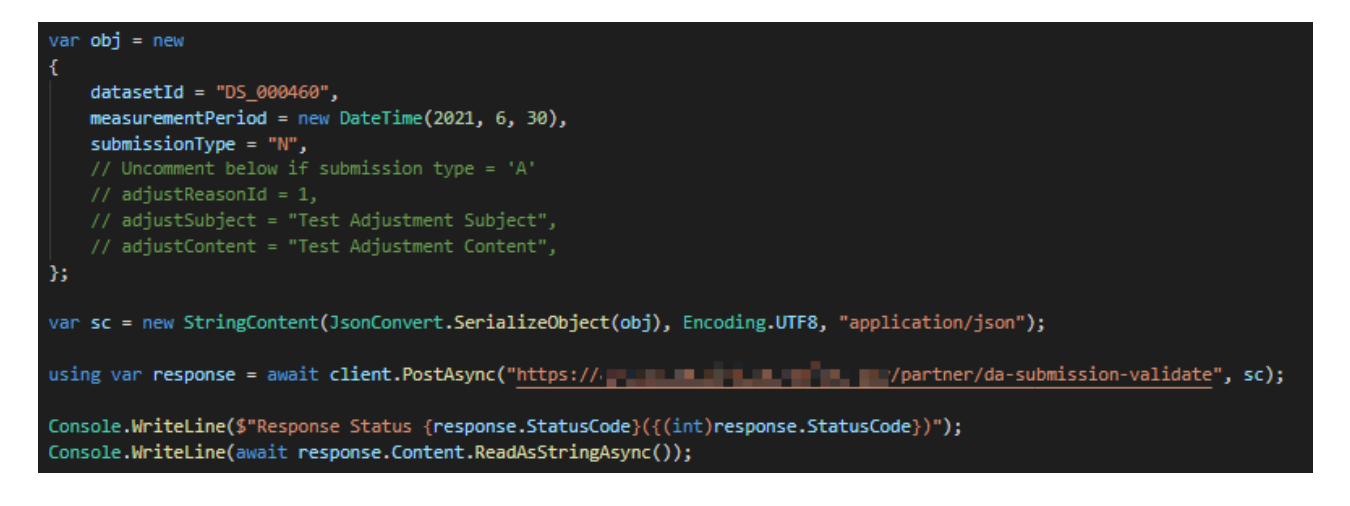

# <span id="page-17-0"></span>**3. API – DA Submission**

API สำหรับใช้ในการส่งข้อมูลด้วย HTTP Protocol (multipart/form-data)

# • **HTTP Method:**

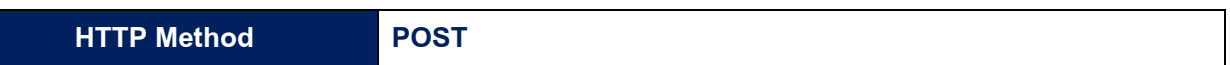

# • **Request Form Data:**

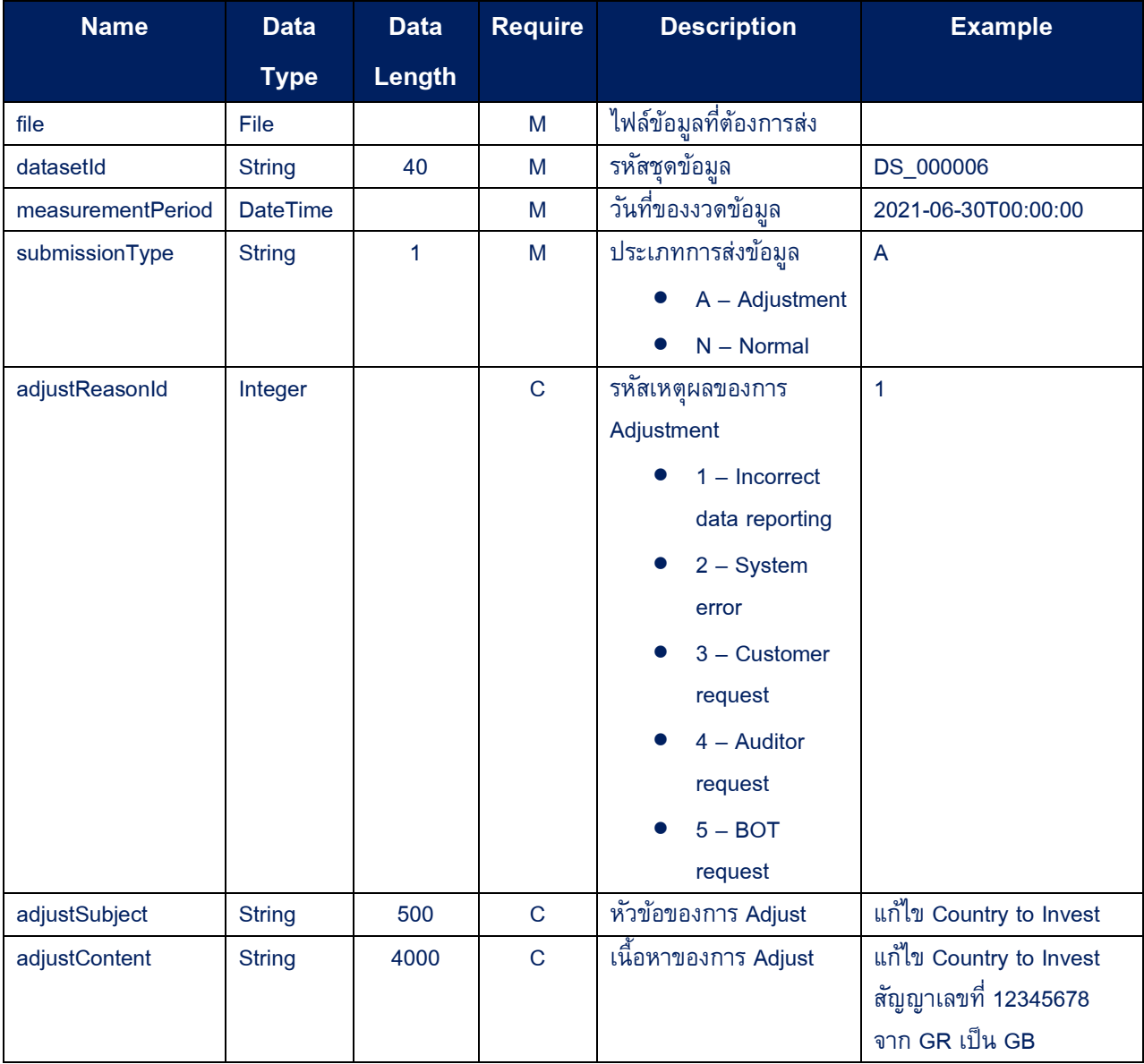

#### • **Response HTTP Status Code:**

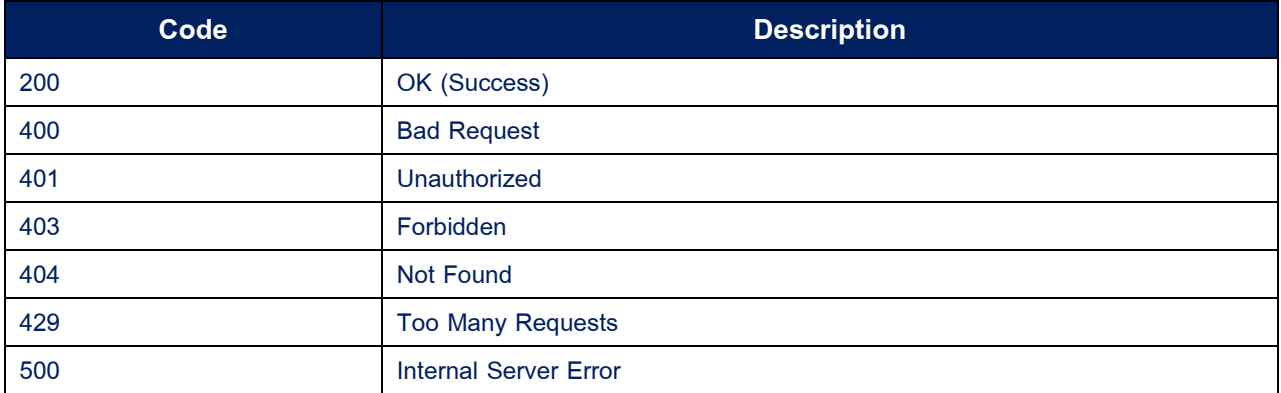

#### • **Response Data:**

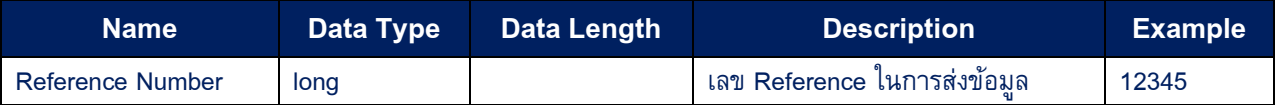

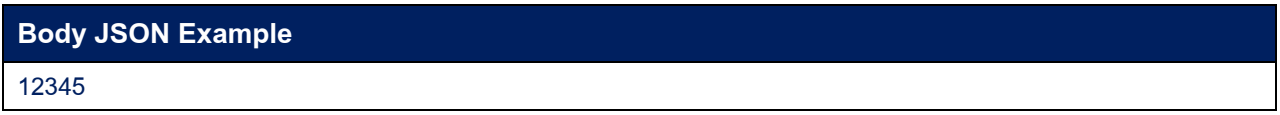

#### **Sample Code:**

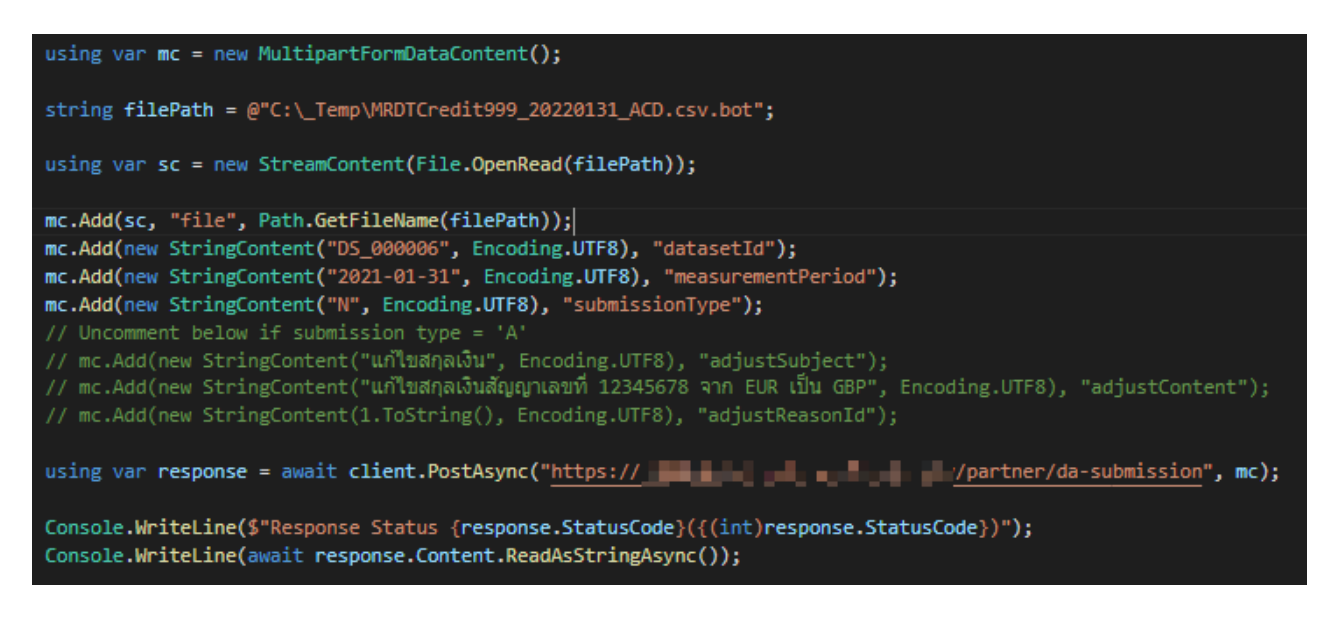

# <span id="page-19-0"></span>**4. API – DA Submission FASP Ticket**

ี API สำหรับใช้ในการขอ Ticket เพื่อส่งข้อมูลผ่านทาง Aspera (Protocol FASP- File Transfer Aspera) (**\*\* เฉพาะ ช่องทาง Internet เท่านั้น**)

• **HTTP Method:**

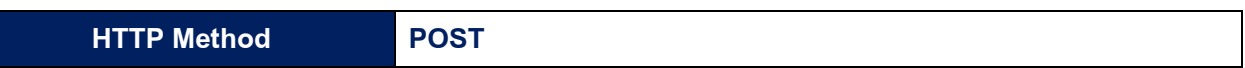

# • **Request Body:**

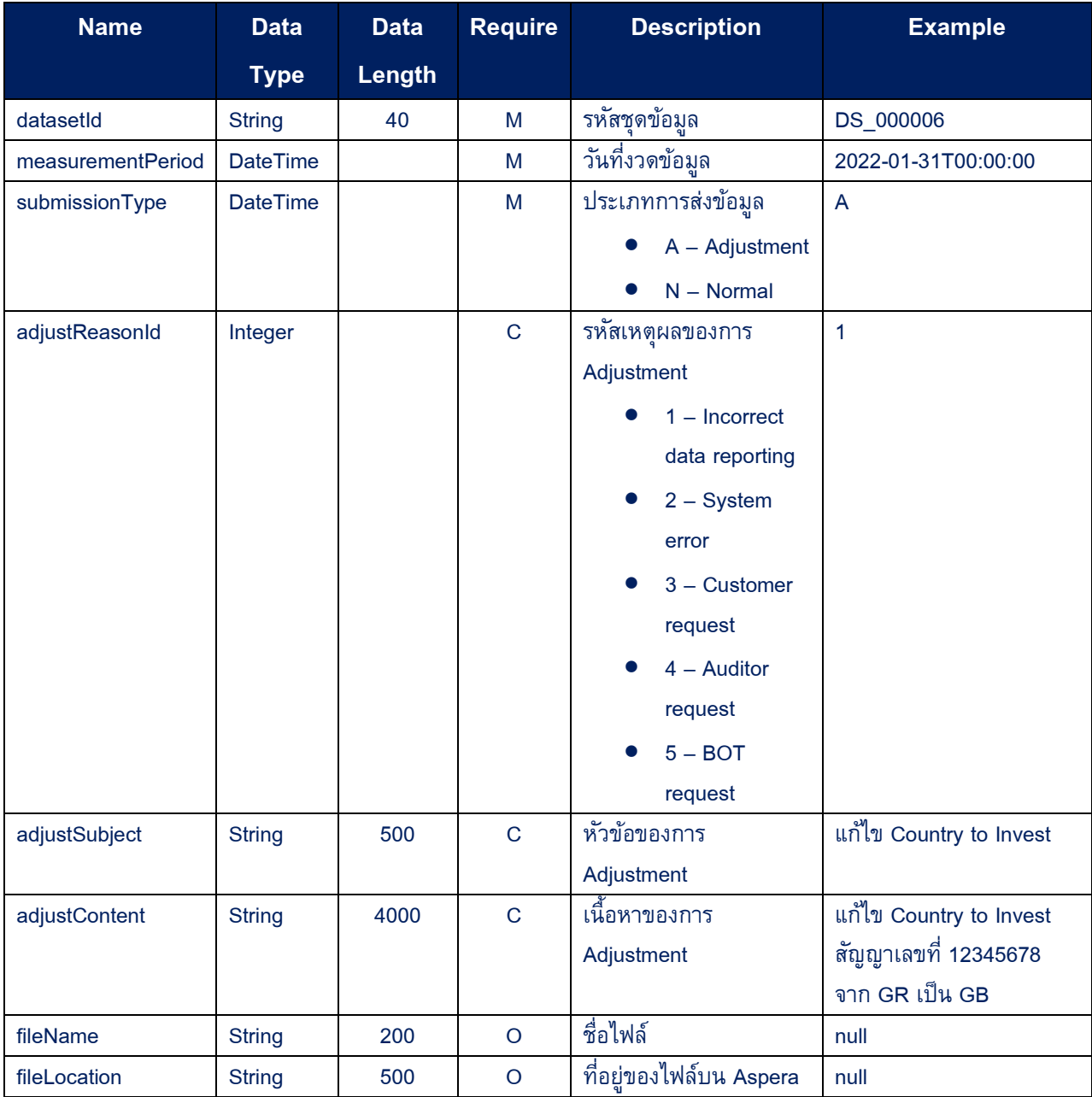

# **Request Body JSON Example**

{

"datasetId": "DS\_000006",

"measurementPeriod": "2022-01-31T00:00:00",

"submissionType": "A",

"adjustReasonId": 1,

"adjustSubject": "แก้ไข Country to Invest "

"adjustContent": "แก้ไข Country to Invest สัญญาเลขที่ 12345678 จาก GR เป็น GB",

"fileName": null,

"fileLocation": null

}

#### • **Response HTTP Status Code:**

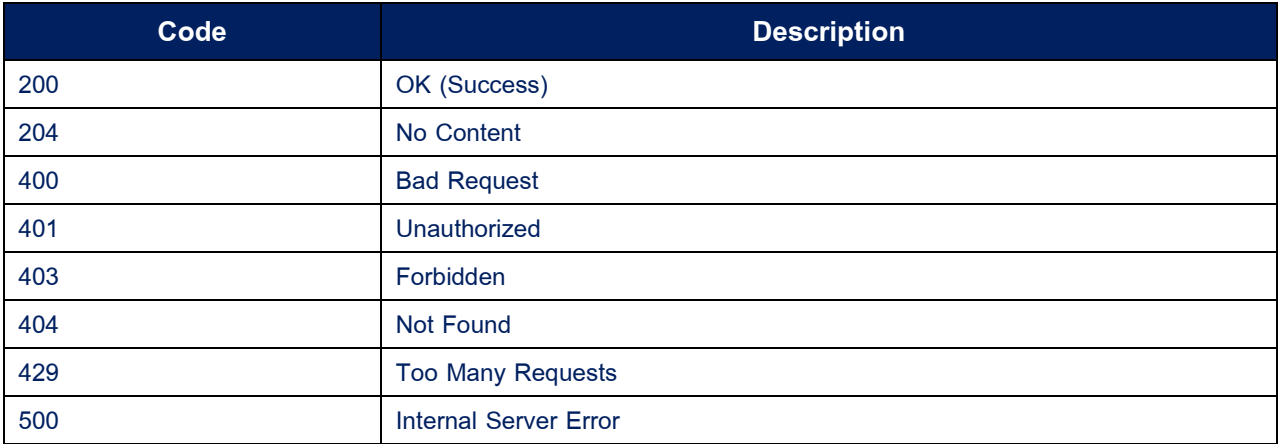

#### • **Response Body:**

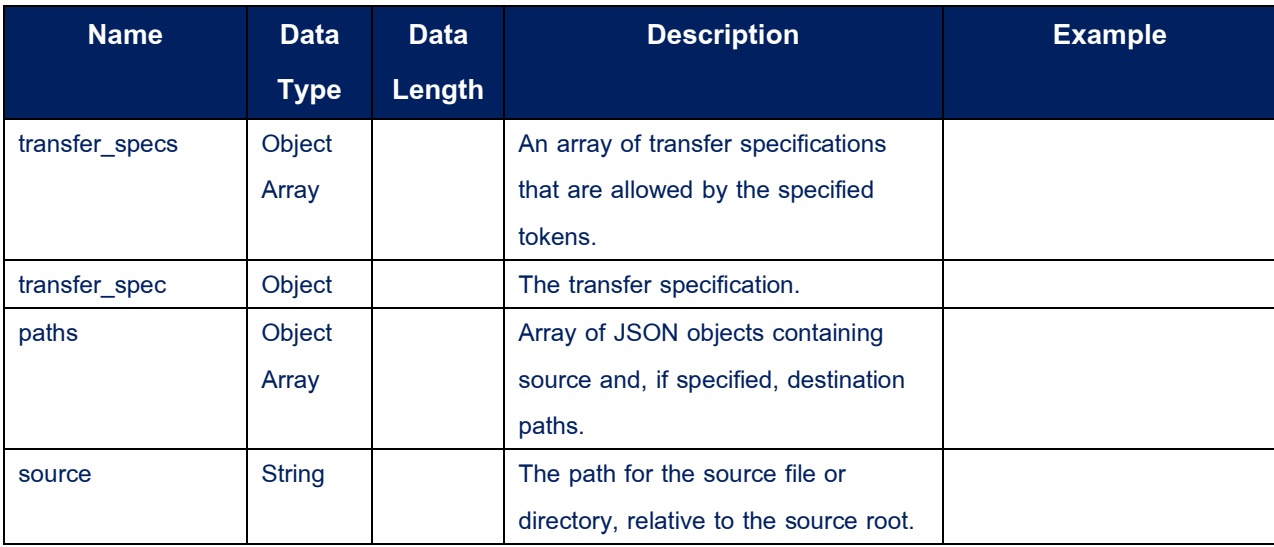

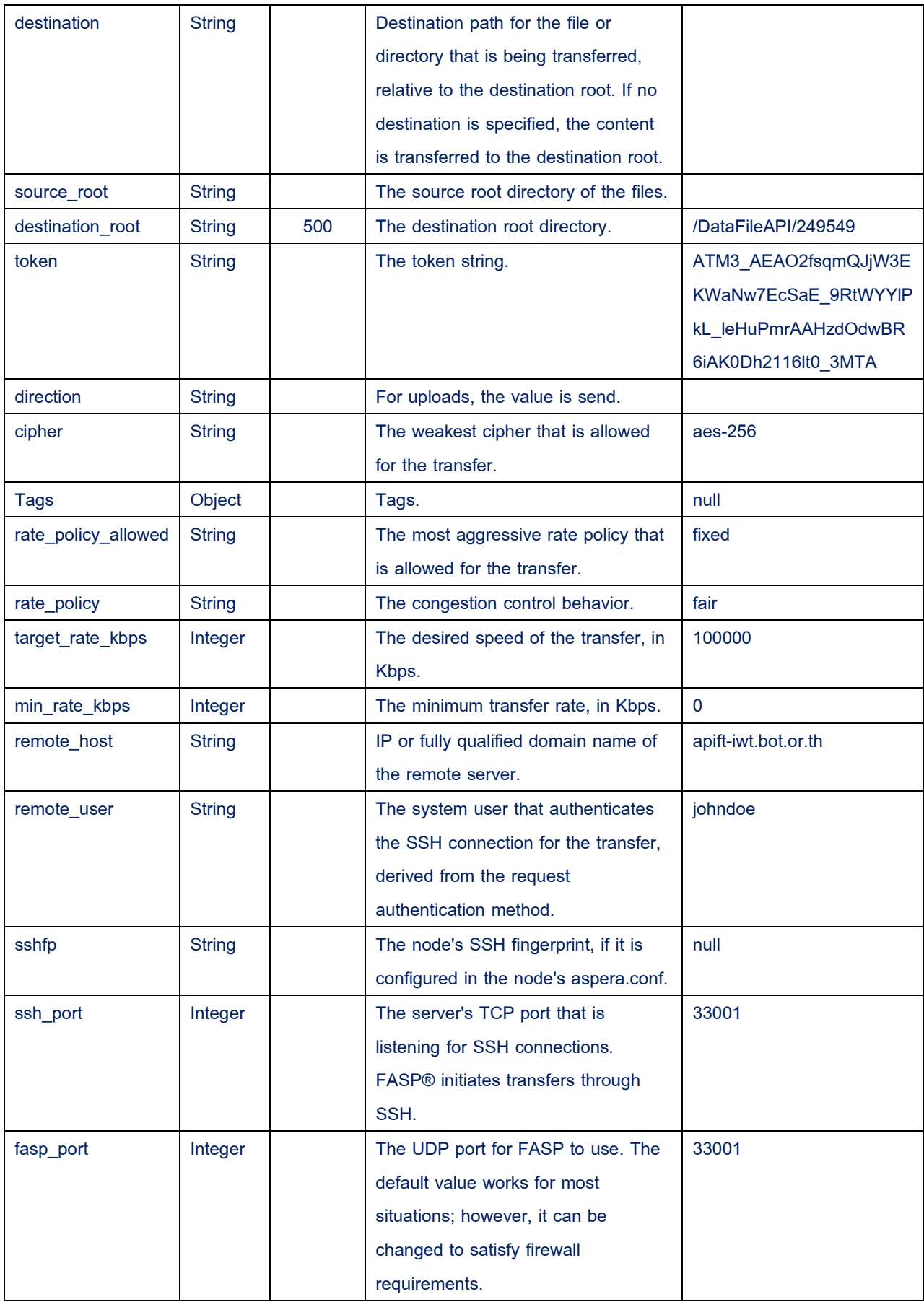

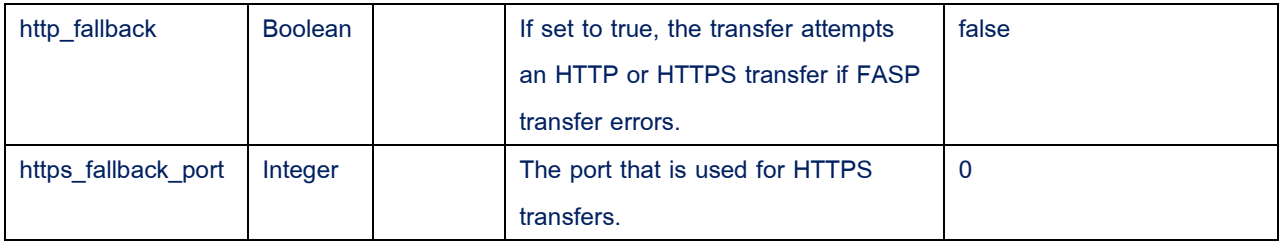

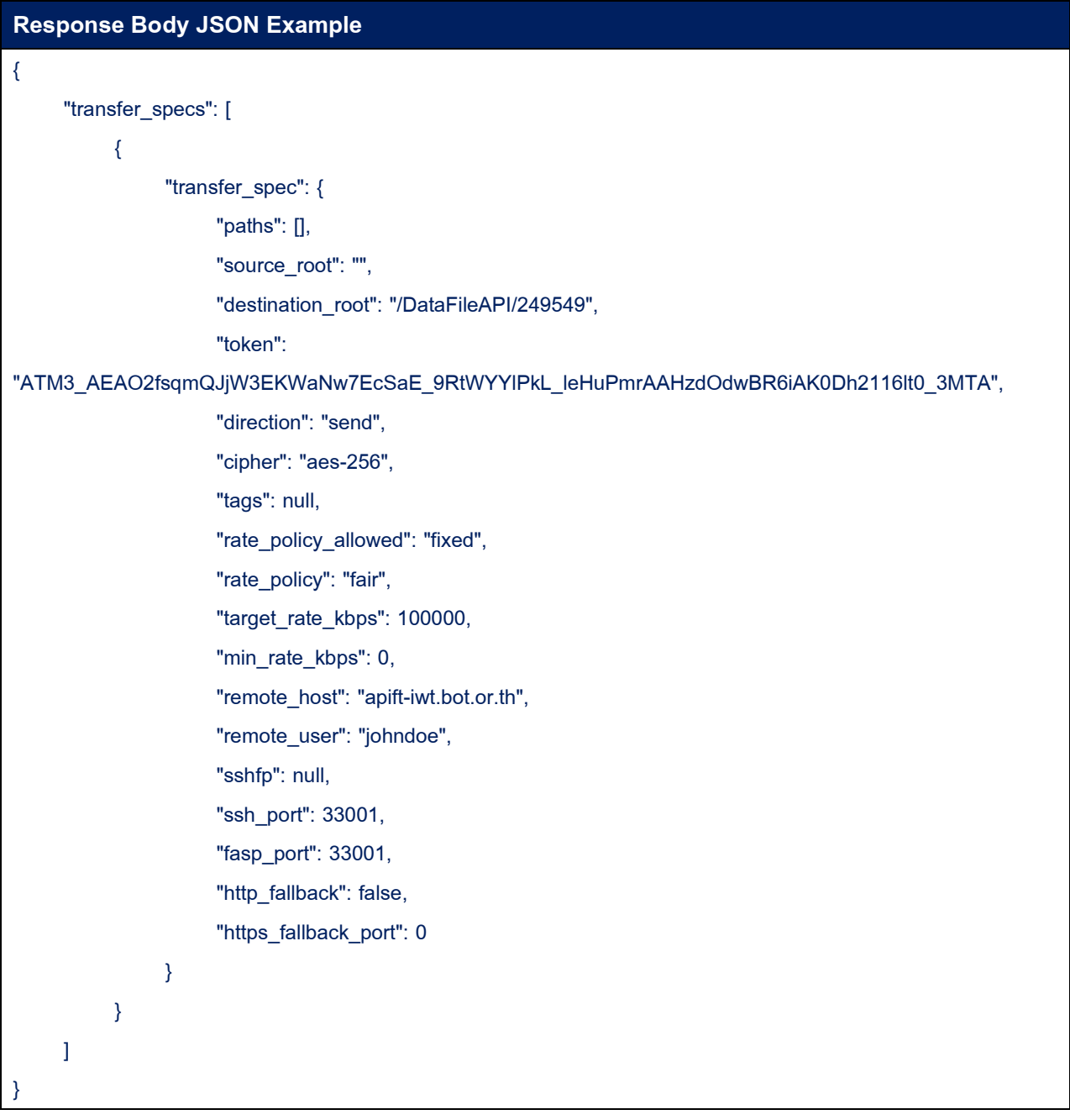

#### • **Sample Code:**

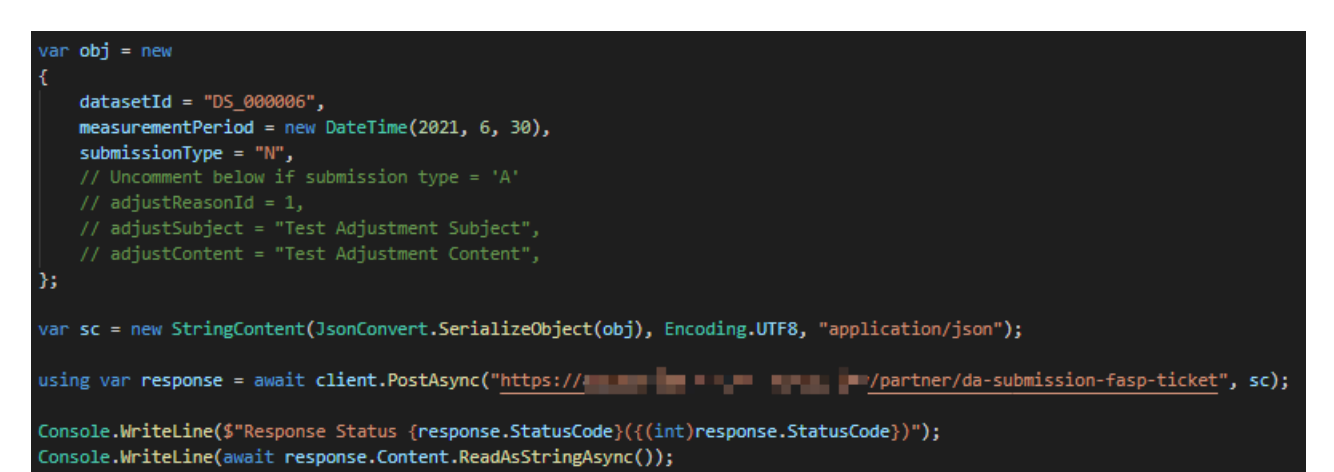

# <span id="page-24-0"></span>**5. API – DA Submission FASP**

API สำหรับใช้ในการส่ง Meta Data หลังจากส่งข้อมูลผ่าน Aspera (Protocol FASP- File Transfer Aspera) ส าเร็จ (**\*\* เฉพาะช่องทาง Internet เท่านั้น**)

## • **HTTP Method:**

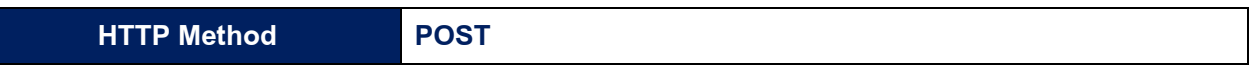

# • **Request Body:**

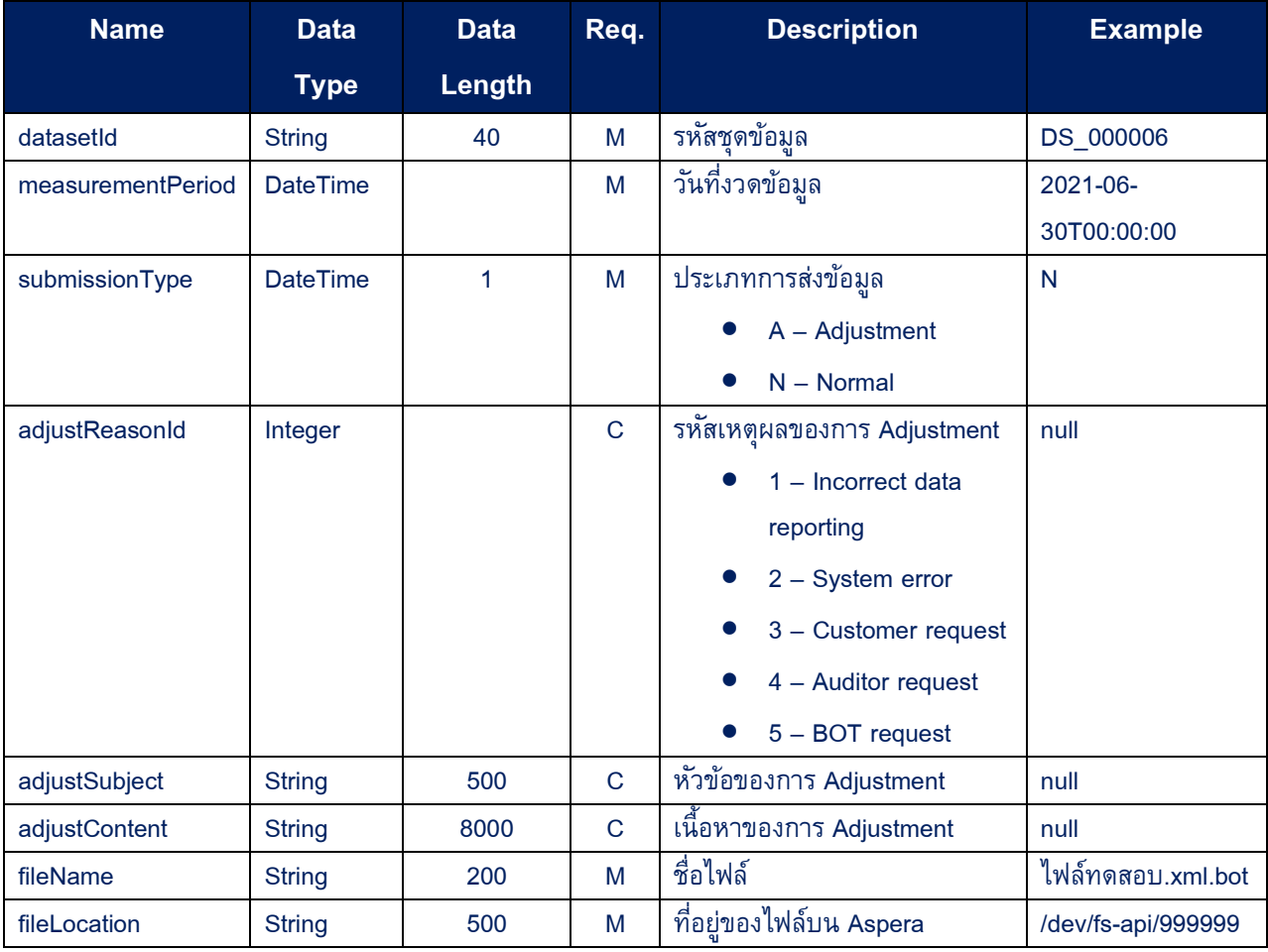

## **Request Body JSON Example**

{

"datasetId": "DS\_000006",

"measurementPeriod": "2021-06-30T00:00:00",

"submissionType": "N",

"adjustReasonId": null,

"adjustSubject": null,

"adjustContent": null,

"fileName": "ไฟล์ทดสอบ.xml.bot ",

"fileLocation": "/dev/fs-api/999999"

}

## • **Response HTTP Status Code:**

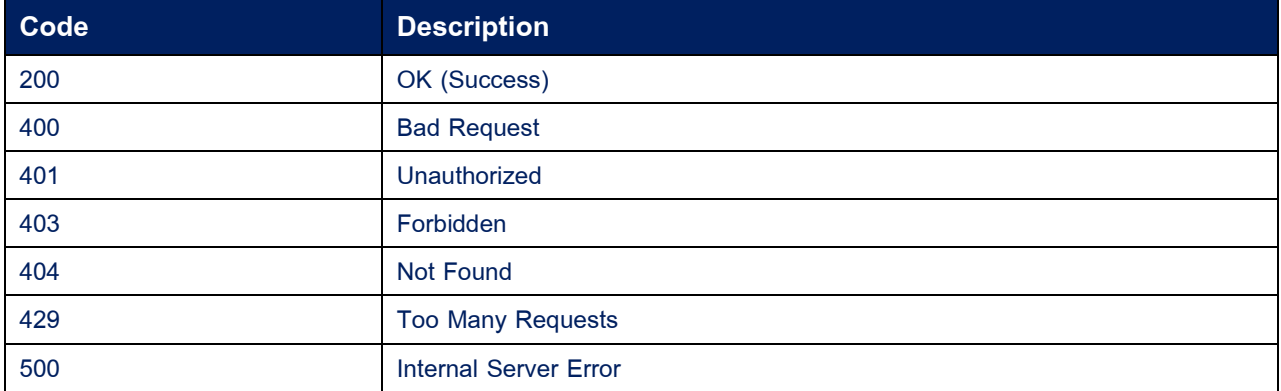

### • **Response Data:**

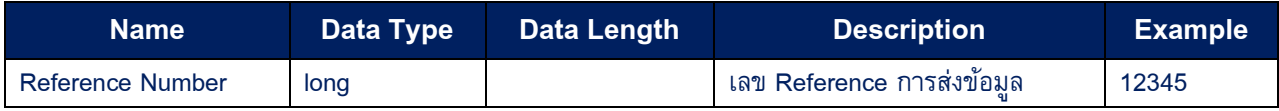

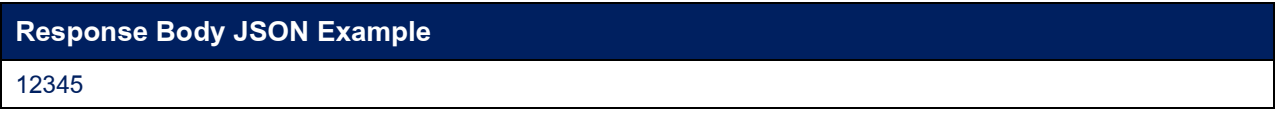

#### • **Sample Code:**

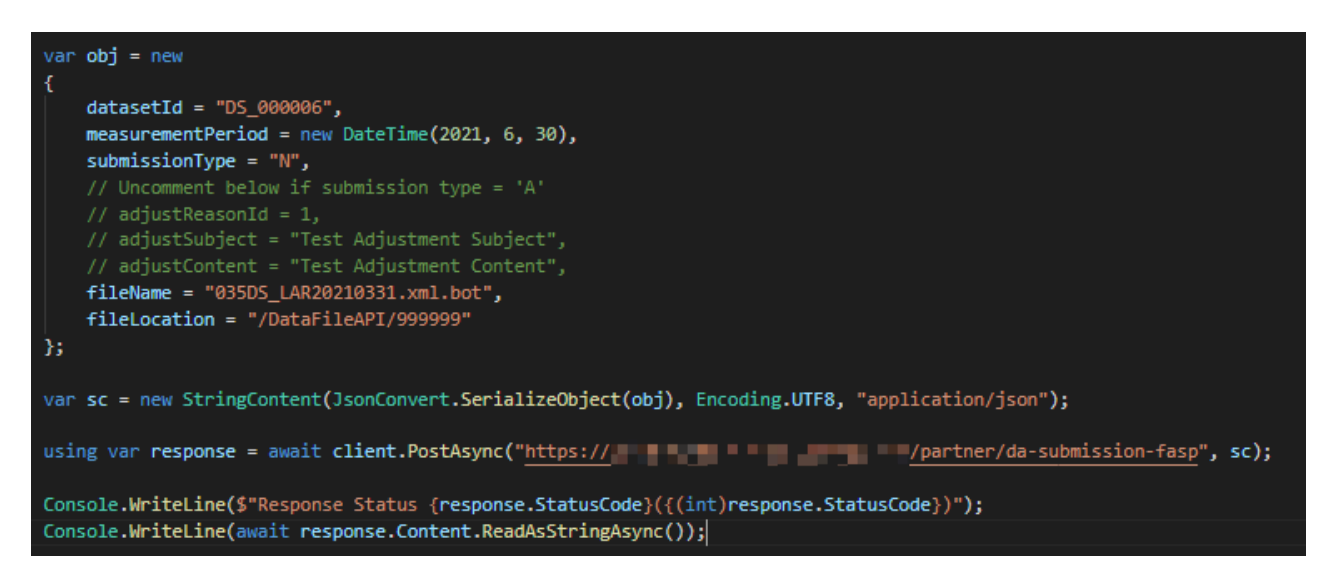

# <span id="page-27-0"></span>**6. API – DA Submission Logs**

API สำหรับใช้ในการตรวจสอบสถานะการส่งข้อมูล และสถานะการประมวลผลข้อมูล

# • **HTTP Method:**

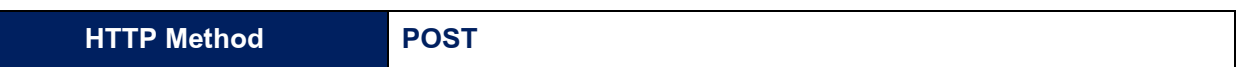

# • **Request Body:**

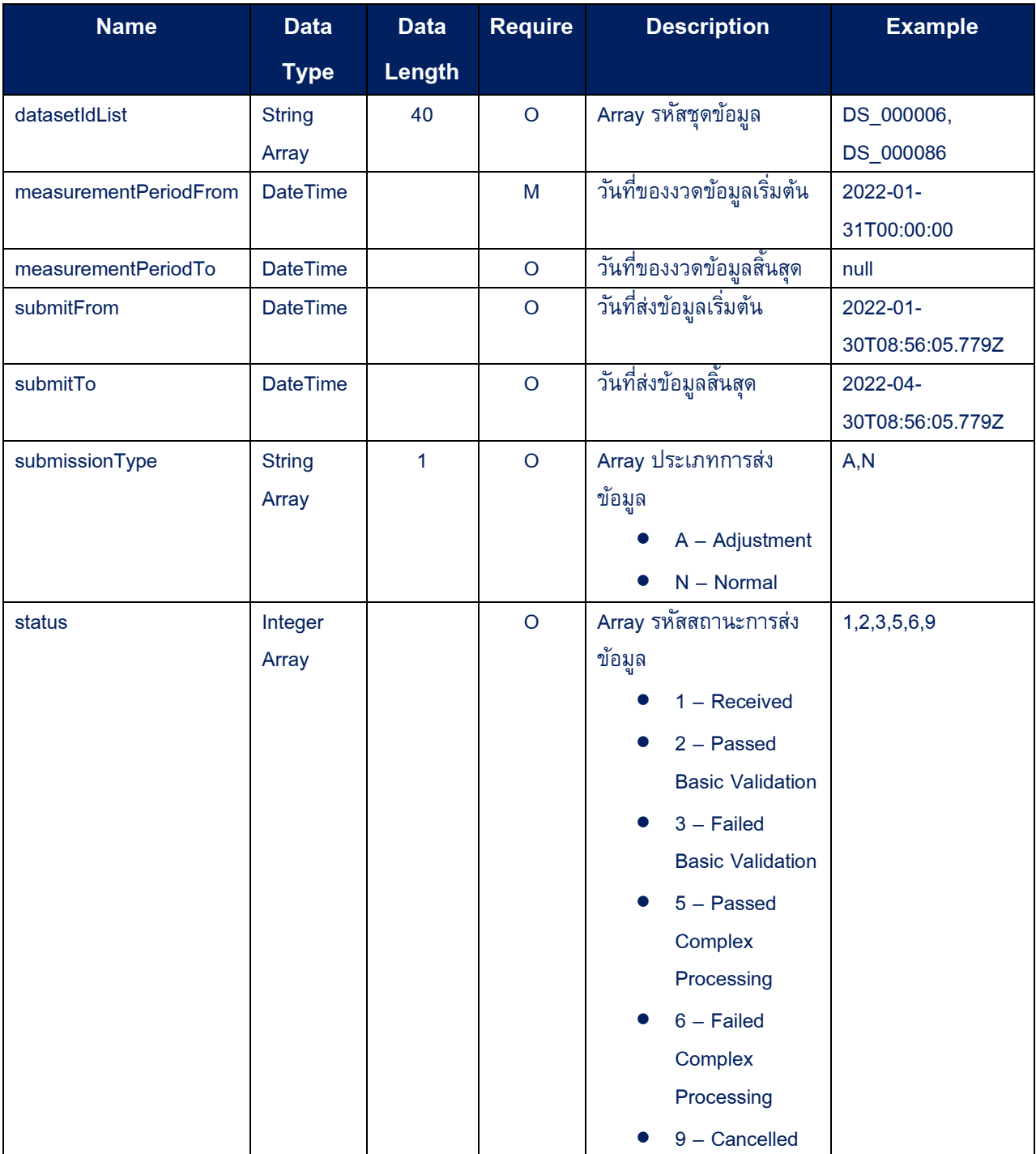

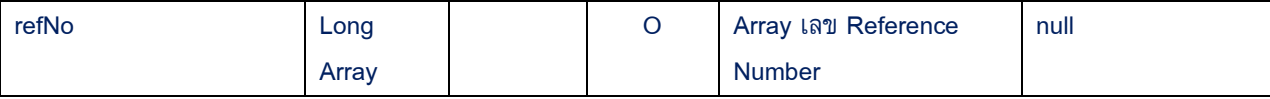

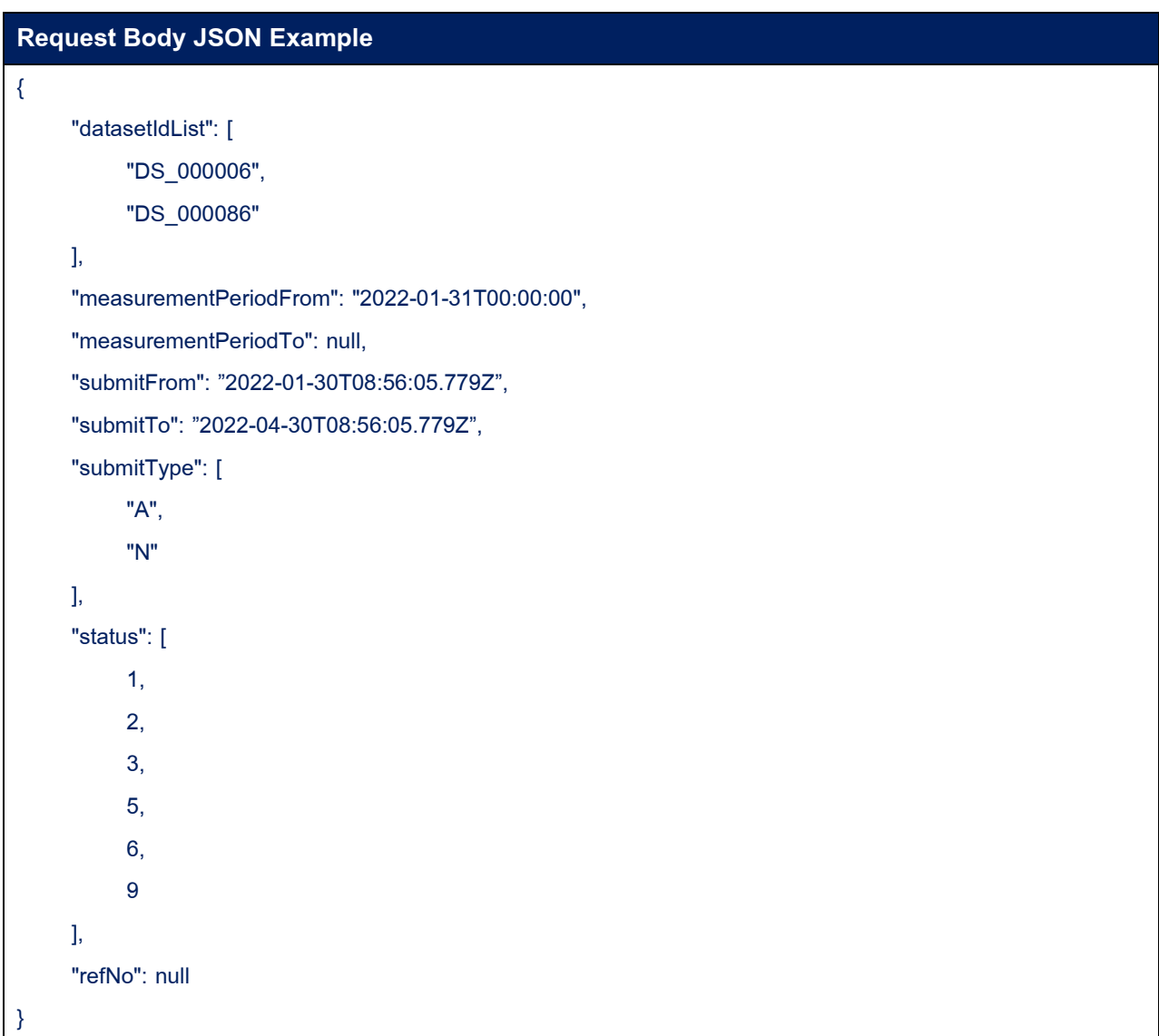

# • **Response HTTP Status Code:**

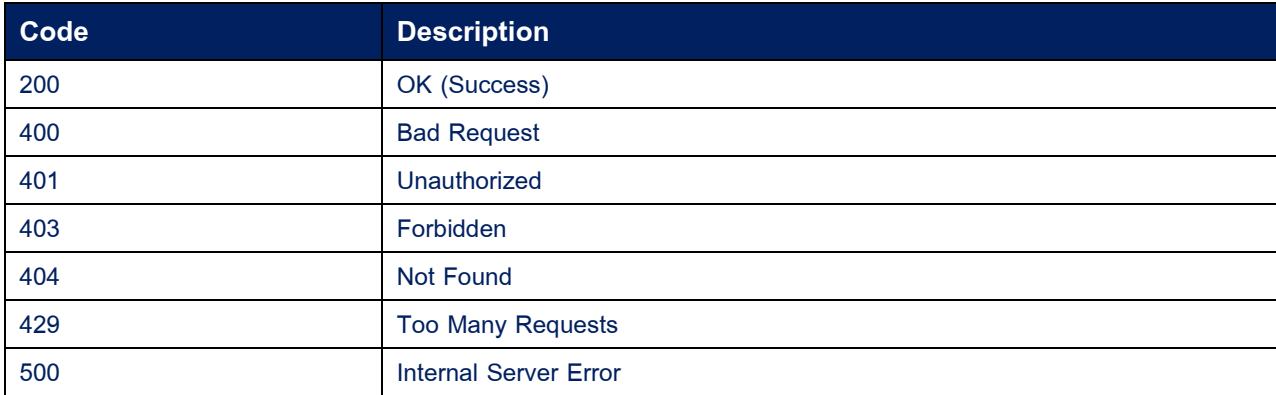

# **Response Body:**

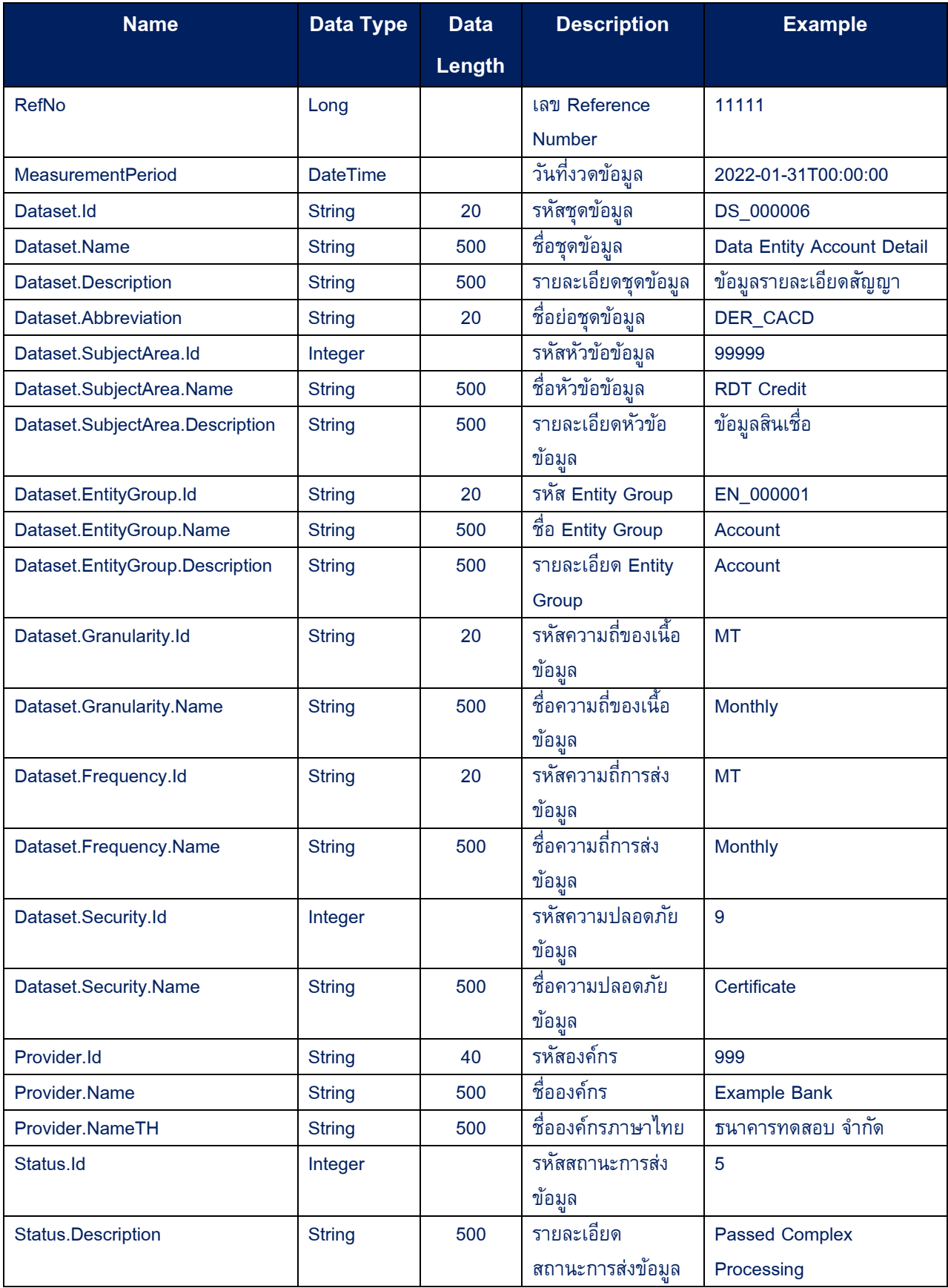

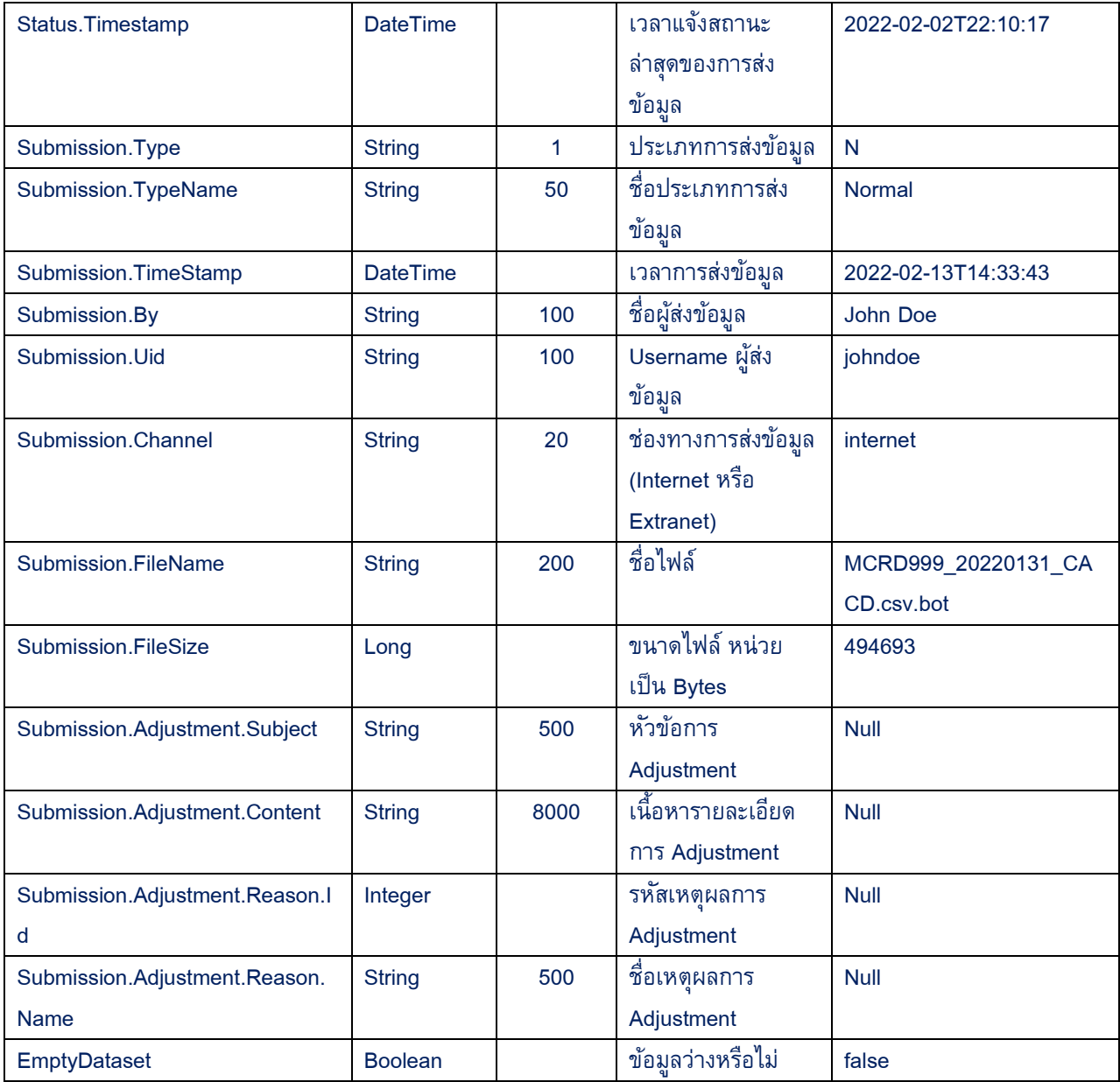

# **Response Body JSON Example**

 $\mathfrak l$ {

[

"RefNo": 11111, "MeasurementPeriod": "2022-01-31T00:00:00", "Dataset": { "Id": "DS\_000006", "Name": "Data Entity Account Detail", "Description": "ข้อมูลรายละเอียดสัญญา",

"Abbreviation": "DER\_CACD",

"SubjectArea": {

```
"Id": 99999,
           "Name": "RDT Credit",
           "Description": "ข้อมูล สินเชื่อ",
     },
     "EntityGroup": {
           "Id": "EN_000001",
           "Name": "Account",
           "Description": "Account",
     },
     "Granularity": {
           "Id": "MT",
           "Name": "Monthly"
     },
     "Frequency": {
           "Id": "MT",
           "Name": "Monthly"
     },
     "Security": {
           "Id": 9,
           "Name": "Certificate"
     }
},
"Provider": {
     "Id": "999",
     "Name": "Example Bank",
     "NameTH": "ธนาคารทดสอบ จำกัด"
},
"Status": {
     "Id": 5,
     "Description": "Passed Complex Processing",
     "Timestamp": "2022-02-02T22:10:17"
},
"Submission": {
     "Type": "N",
     "TypeName": "Normal",
     "TimeStamp": "2022-02-13T14:33:43",
     "By": "John Doe ",
     "Uid": "johndoe",
      "Channel": "Internet",
```

```
"FileName": "MCRD999_20220131_CACD.csv.bot",
               "FileSize": 494693,
               "Adjustment": null
          },
          "EmptyDataset": false
    }
]
```
#### • **Sample Code:**

<span id="page-32-0"></span>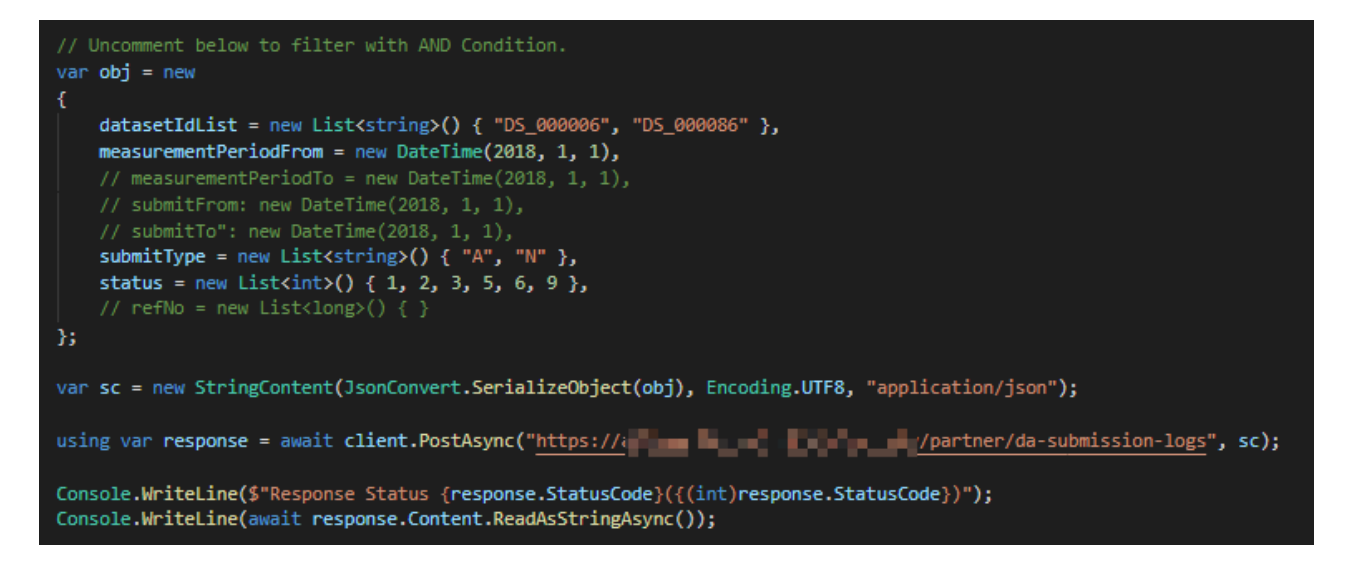

# <span id="page-33-0"></span>**7. API – DA Submission Error Log**

API สำหรับใช้ในการ Download Error Log ของการส่งข้อมูล

## • **HTTP Method:**

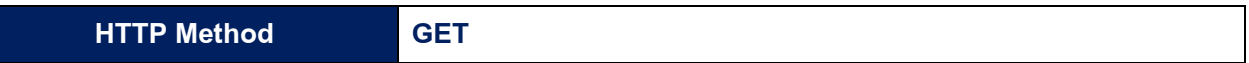

#### • **Request Query String:**

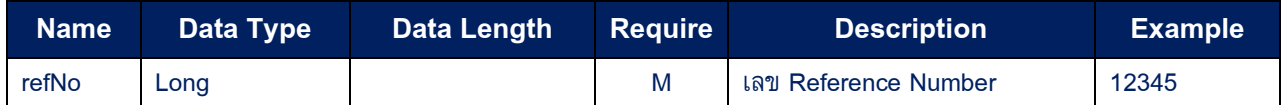

#### • **Response HTTP Status Code:**

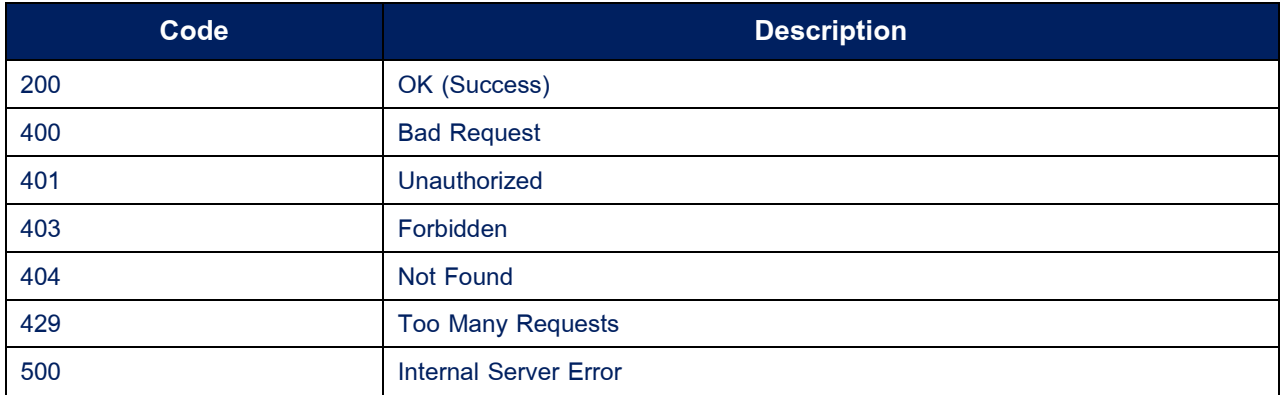

## • **Sample Code:**

#### $long$  refNo = 100009275;

using var response = await client.GetAsync(\$"https:// = = = # # # # # # # # # # /partner/da-submission-error-log?refNo={refNo}");

Console.WriteLine(\$"Response Status {response.StatusCode}({(int)response.StatusCode})");

using var fs = new FileStream(\$"C:\\\_Temp\\{response.Content.Headers.ContentDisposition.FileName}", FileMode.Create);<br>using var sc = await response.Content.ReadAsStreamAsync();  $sc.CopyTo(fs);$ 

# <span id="page-34-0"></span>**8. API – DA Cross Validation Groups**

API สำหรับการเรียกดูรายละเอียด กลุ่มของการตรวจสอบระหว่างชุดข้อมูล (Cross Validation) ้ทั้งหมดที่ทางสถาบันการเงินมีสิทธิสามารถเรียกดูได้ โดยไม่จำเป็นต้องเรียกทุกครั้งก่อนส่ง (เฉพาะกรณีที่ ต้องการค้นหารหัสกลุ่มของการตรวจสอบระหว่างชุดข้อมูล)

#### • **HTTP Method:**

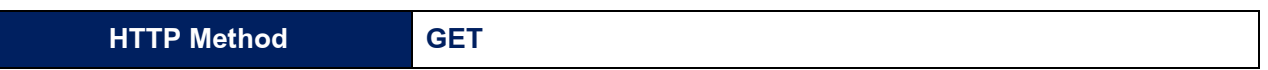

## • **Response HTTP Status Code:**

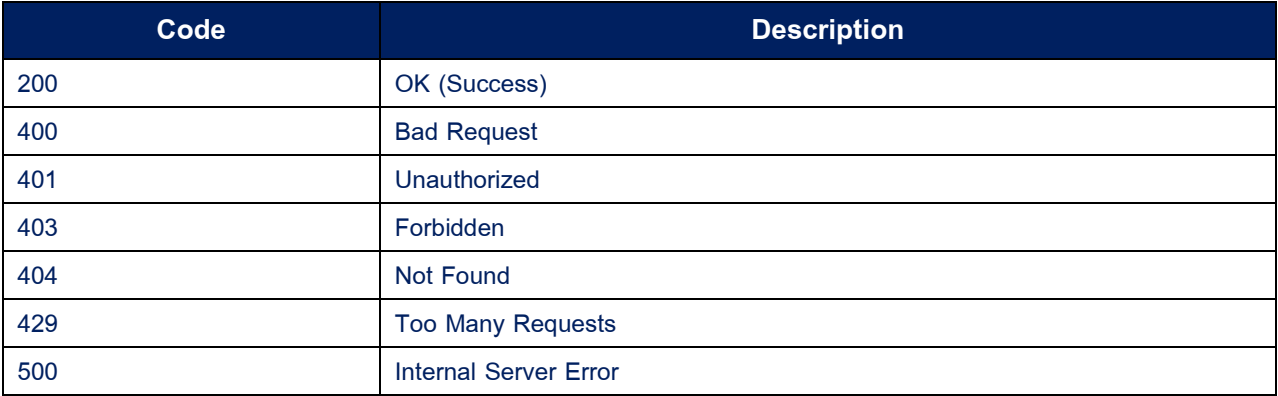

#### • **Response Body**

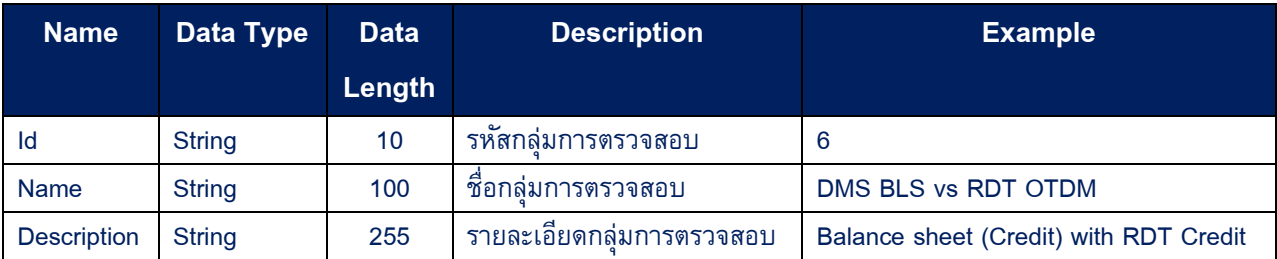

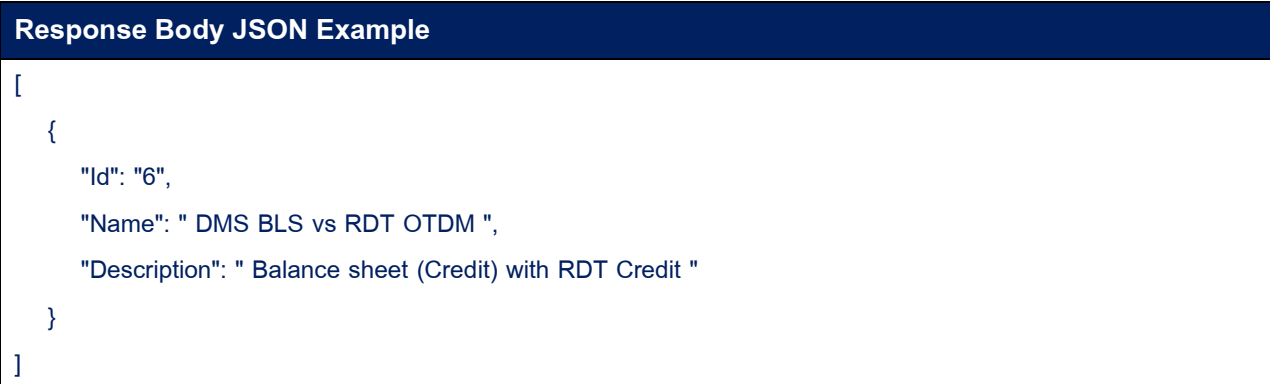

## • **Sample Code:**

Console.WriteLine(\$"Response Status {response.StatusCode}({(int)response.StatusCode})"); Console.WriteLine(await response.Content.ReadAsStringAsync());

# <span id="page-36-0"></span>**9. API – DA Cross Validation Logs**

API สำหรับใช้ในการตรวจสอบสถานะการตรวจสอบ Cross Validation

# • **HTTP Method:**

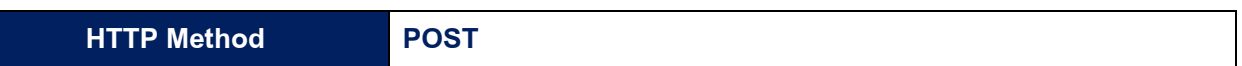

# • **Request Body:**

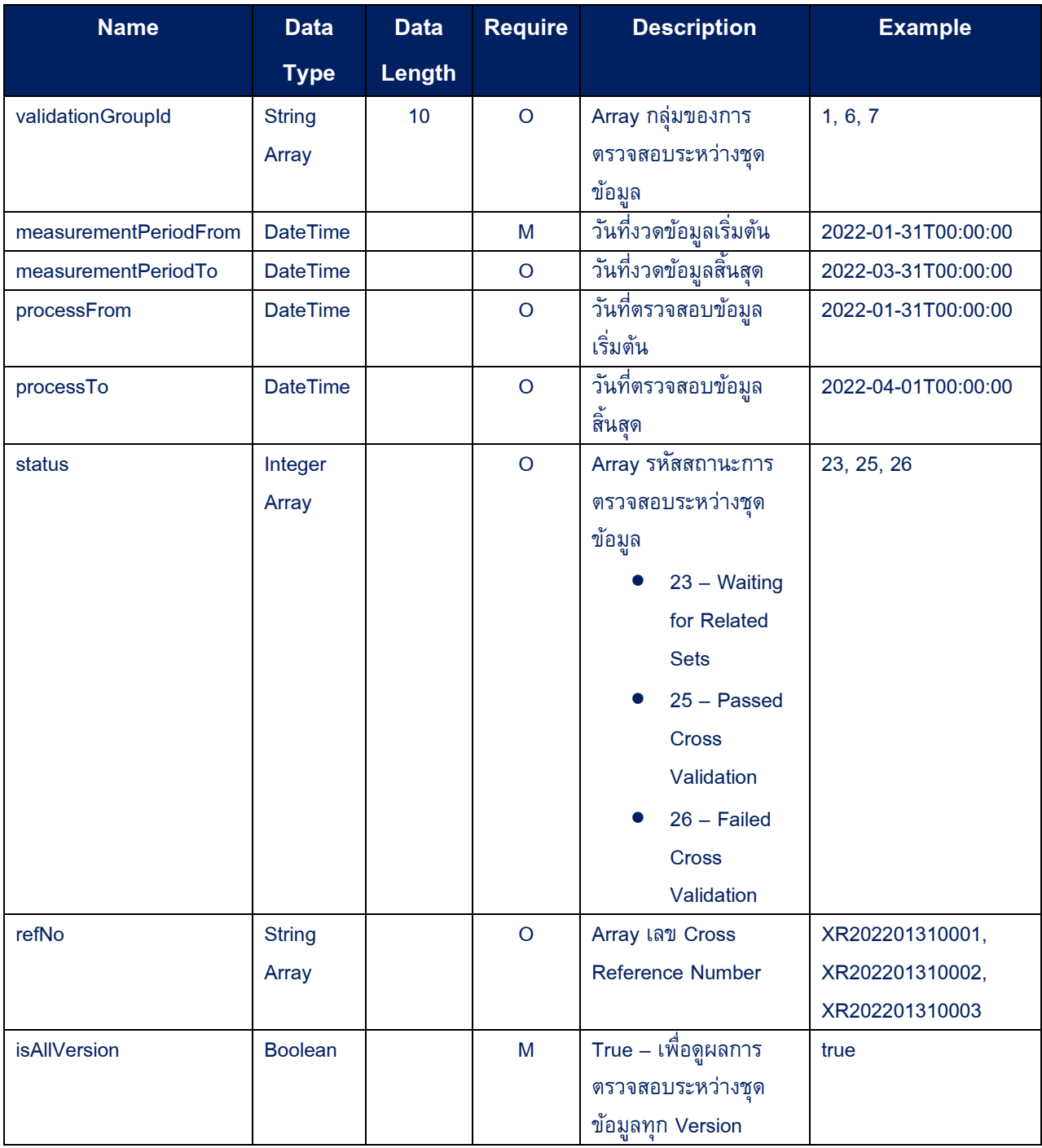

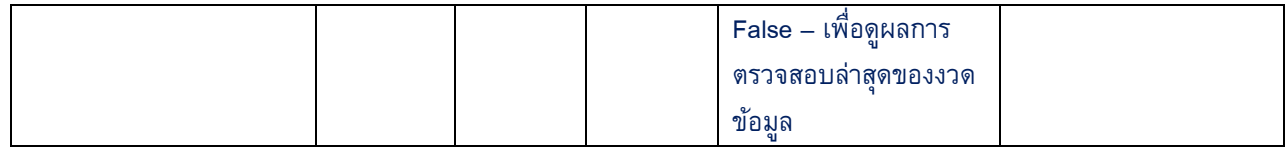

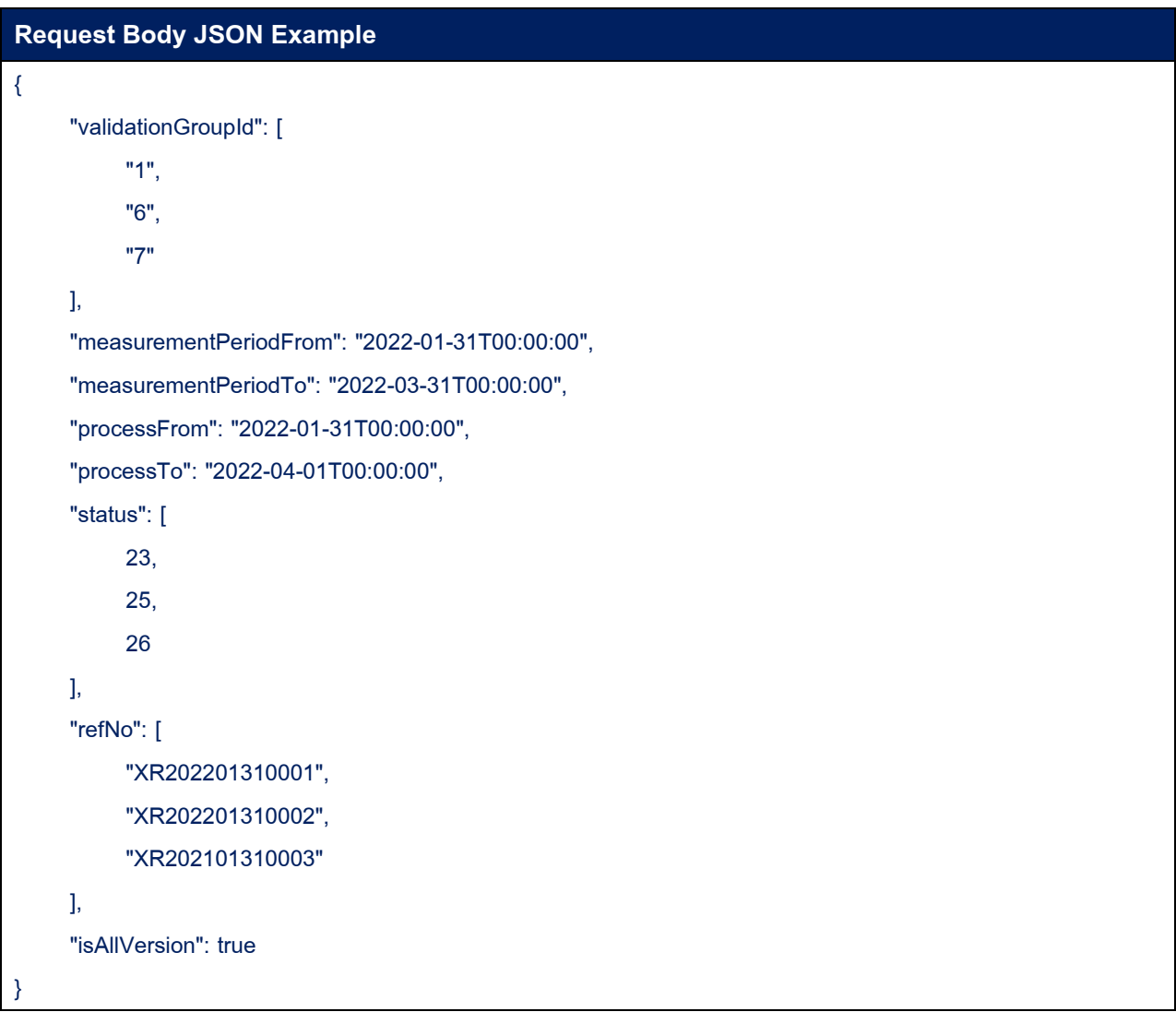

# • **Response HTTP Status Code:**

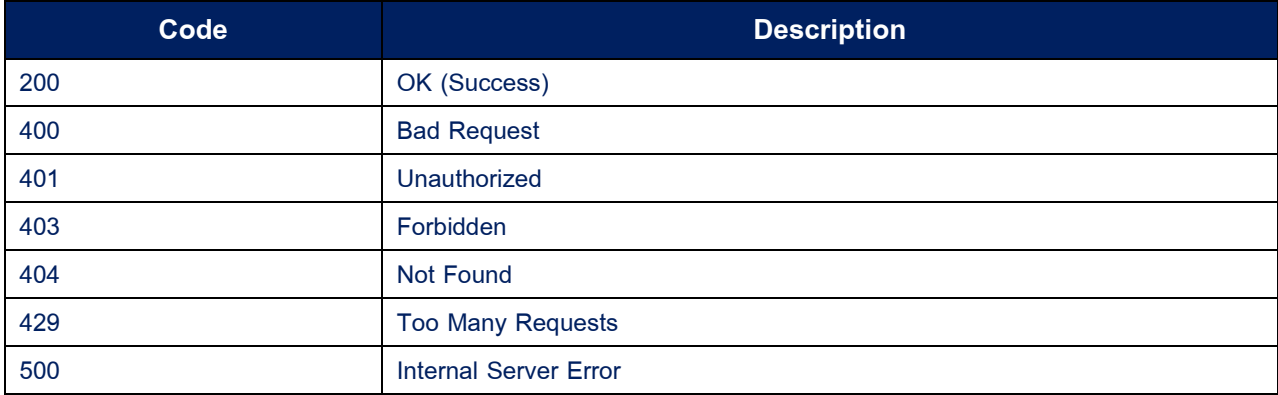

# **Response Body**

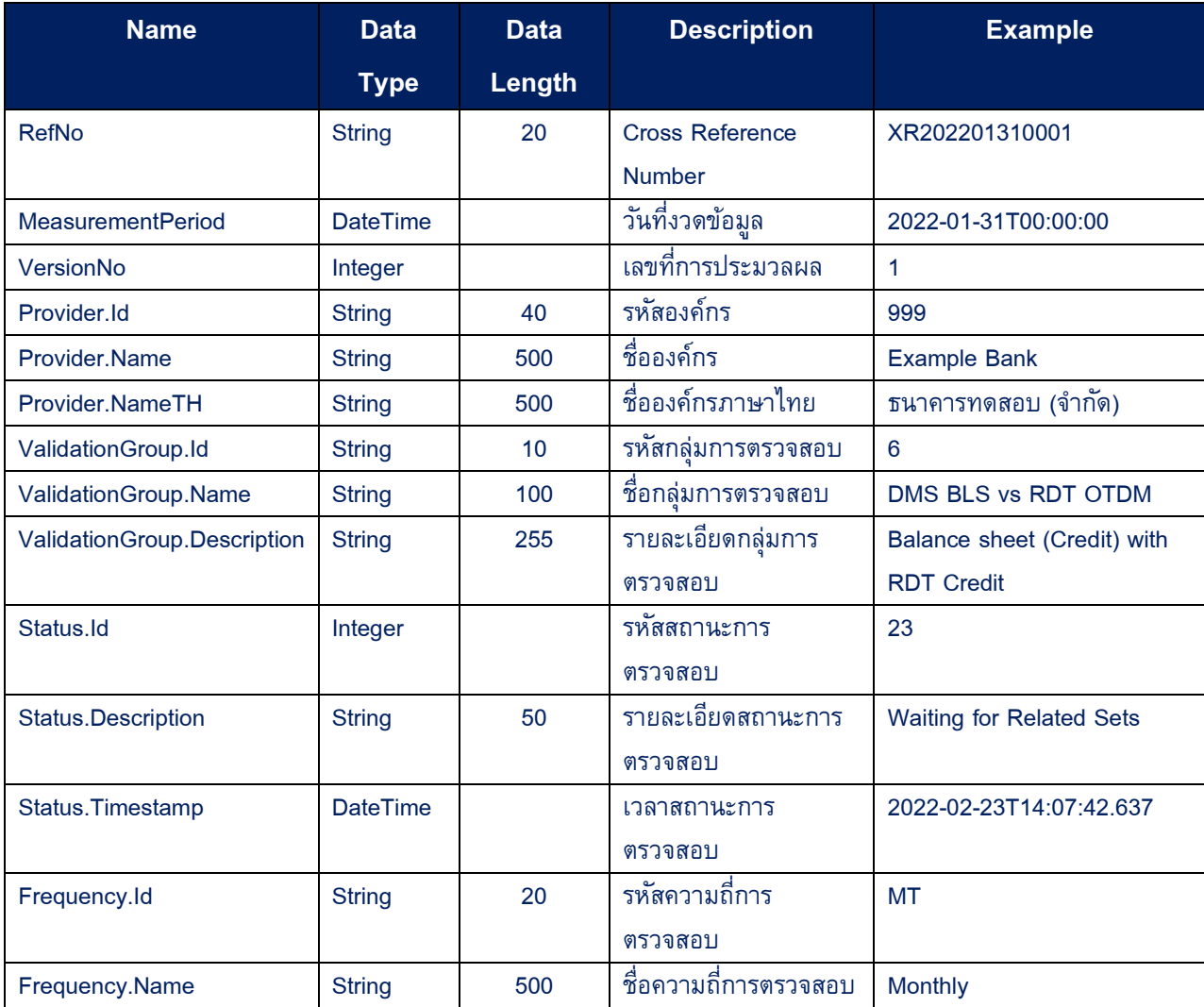

# **Response Body JSON Example**

```
[
\mathfrak l{
           "RefNo": " XR202201310001",
           "MeasurementPeriod": "2022-01-31T00:00:00",
           "VersionNo": 1,
           "Provider": {
                "Id": "999",
                "Name": "Example Bank.",
                "NameTH": "ธนาคารทดสอบ จำกัด"
          },
           "ValidationGroup": {
```

```
"Id": "6",
```

```
"Name": "DMS BLS vs RDT OTDM ",
                 "Description": "Balance sheet (Credit) with RDT Credit"
           },
           "Status": {
                 "Id": 23,
                 "Description": "Waiting for Related Sets",
                 "Timestamp": "2022-02-23T14:07:42.637"
           },
           "Frequency": {
                 "Id": "MT",
                 "Name": "Monthly"
           }
     }
]
\mathbf{I}
```
#### • **Sample Code:**

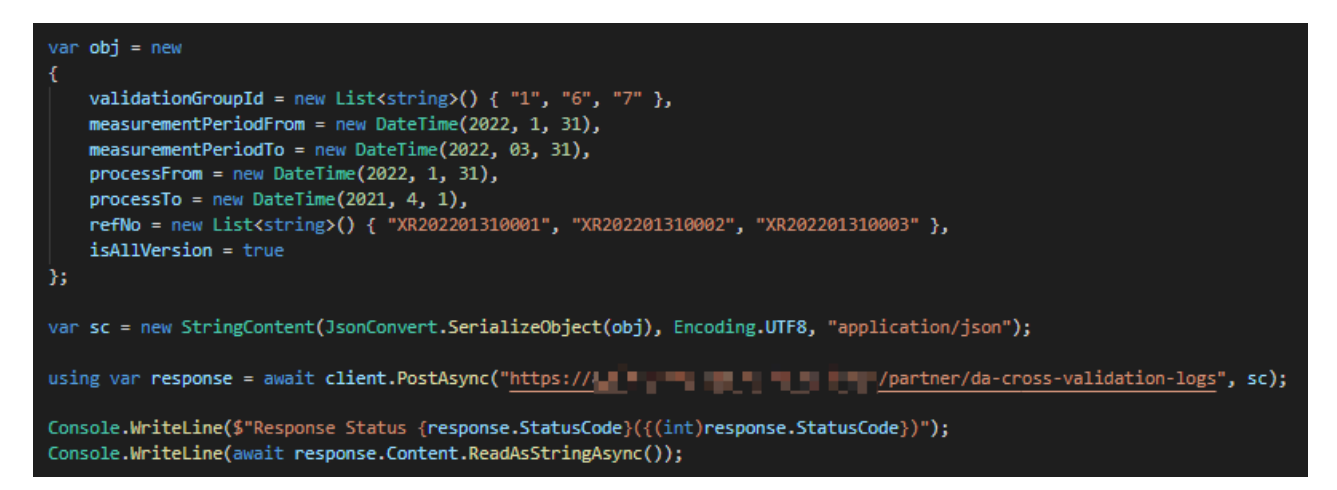

# <span id="page-40-0"></span>**10. API – DA Cross Validation Error Log**

API สำหรับใช้ในการ Download Cross Validation Error Log ของการ Cross Validation

## • **HTTP Method:**

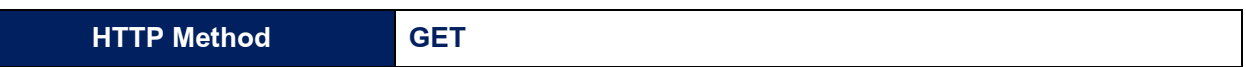

#### • **Request Query String:**

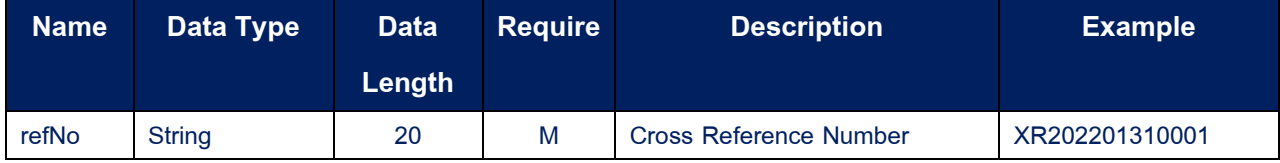

#### • **Response HTTP Status Code:**

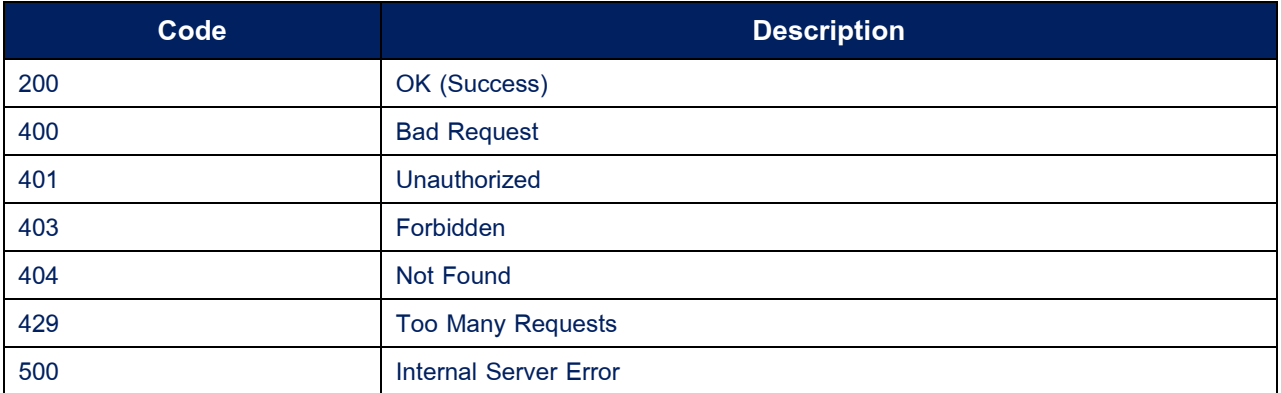

#### • **Sample Code:**

var refNo = "X002181107001";

Console.WriteLine(\$"Response Status {response.StatusCode}({(int)response.StatusCode})");

using var fs = new FileStream(\$"C:\\\_Temp\\{response.Content.Headers.ContentDisposition.FileName}", FileMode.Create);<br>using var sc = await response.Content.ReadAsStreamAsync();<br>sc.CopyTo(fs);

# <span id="page-41-0"></span>**11. API – DP All Published Reports**

API สำหรับการเรียกดูรายละเอียดของรายงานทั้งหมดที่องค์กรจะได้รับ <u>ก่อน</u>ที่จะรับรายงานจาก ธปท. ด้วยรหัสรายงาน โดยไม่จำเป็นต้องเรียกทุกครั้ง (เรียกกรณีที่ต้องการค้นหารหัสรายงาน)

# • **HTTP Method:**

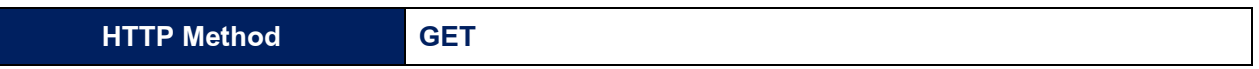

## • **Response HTTP Status Code:**

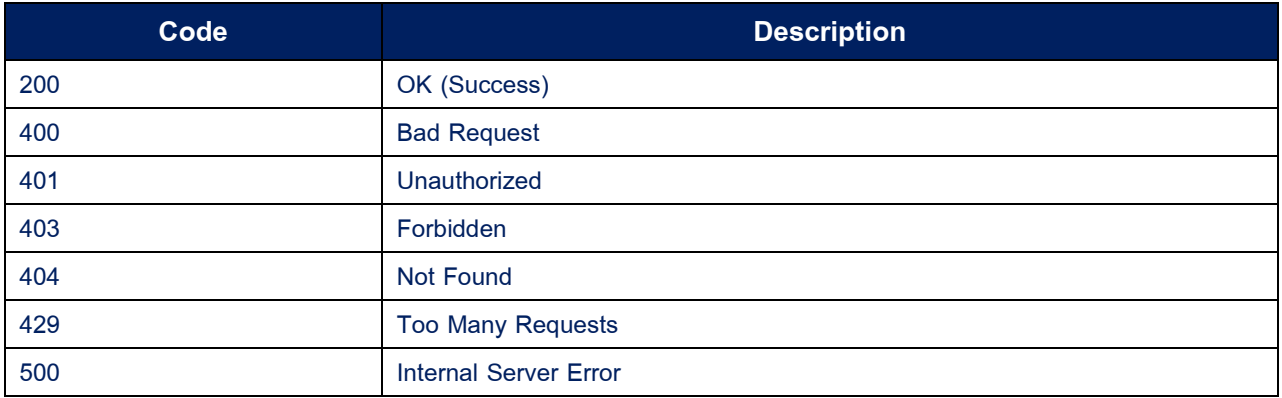

# • **Response Body**

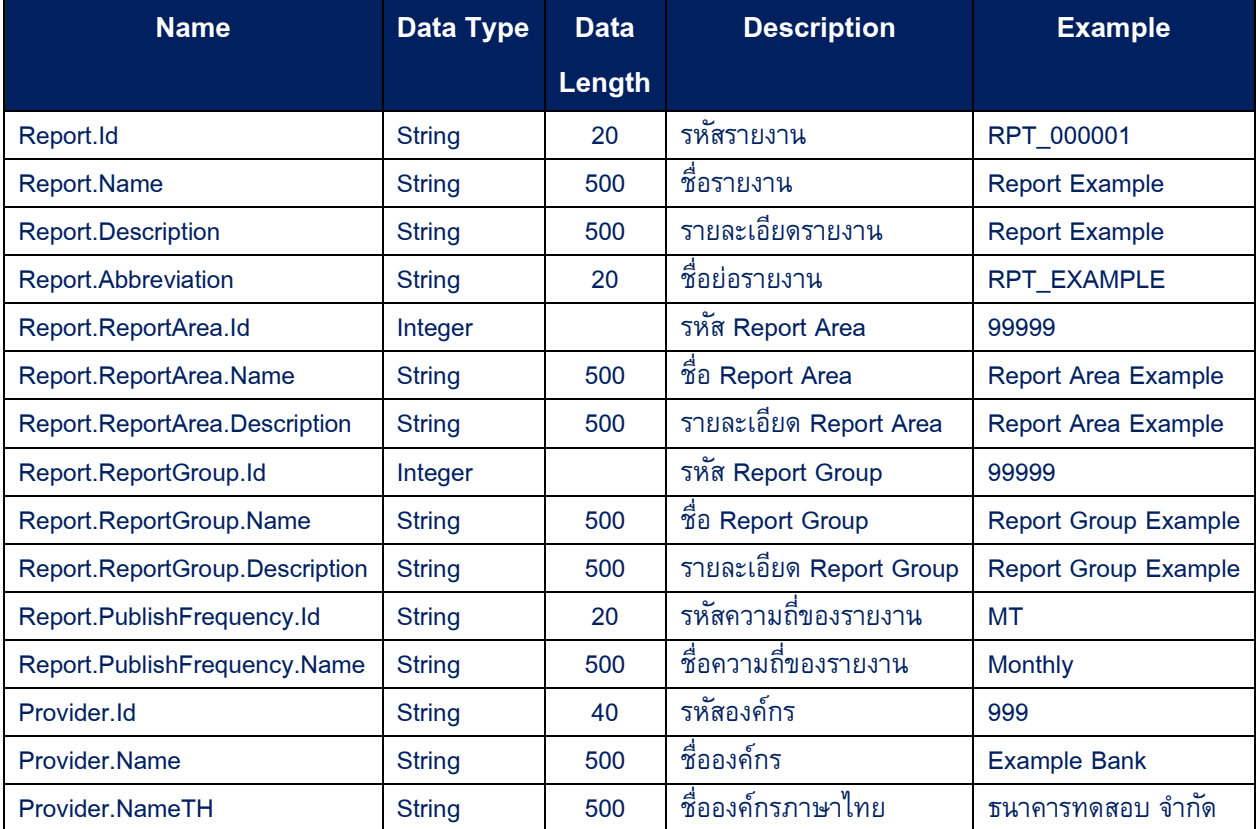

```
Response Body JSON Example
```
[

 $\mathfrak l$ 

```
 {
       "Report": {
          "Id": "RPT_000001",
          "Name": "Report Example",
          "Description": "Report Example",
          "Abbreviation": "RPT_EXAMPLE",
          "ReportArea": {
             "Id": 99999,
             "Name": "Report Area Example",
             "Description": "Report Area Example"
         },
          "ReportGroup": {
             "Id": 99999,
             "Name": "Report Group Example",
             "Description": "Report Group Example"
         },
          "PublishFrequency": {
             "Id": "QT",
             "Name": "Quarterly"
         }
       },
       "Provider": {
          "Id": "999",
          "Name": "Example Bank",
         "NameTH": "ธนาคารทดสอบ จำกัด"
       }
    }
]
1
```
# • **Sample Code:**

using var response = await client.GetAsync("https://www.www.www.www.waing var response = await client.GetAsync("https://www.www.wainarely.com/2011-published-reports"); Console.WriteLine(\$"Response Status {response.StatusCode}({(int)response.StatusCode})"); Console.WriteLine(await response.Content.ReadAsStringAsync());

# <span id="page-43-0"></span>**12. API – DP Published Reports**

API ส าหรับใช้ในการค้นหารายงานที่ต้องการจะ Download ตามวันที่ของรายงานหรือวันที่เผยแพร่ รายงาน

• **HTTP Method:**

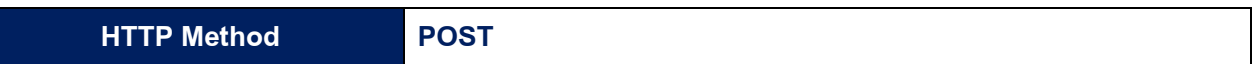

#### • **Request Body:**

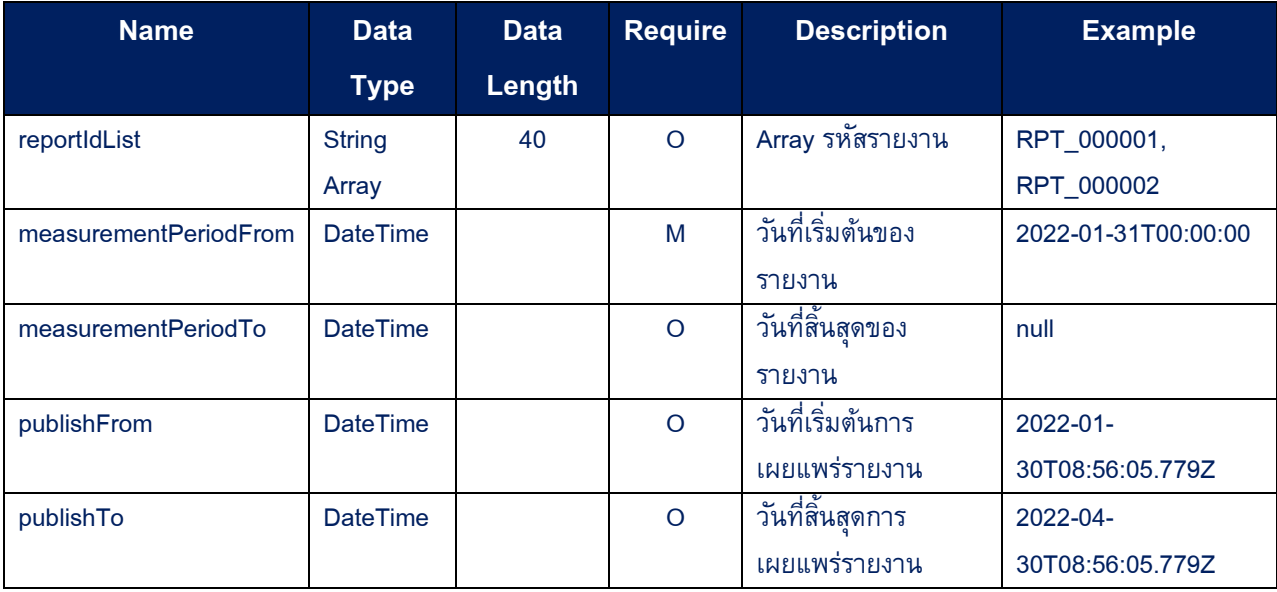

# **Request Body JSON Example**

```
{
    "reportIdList": [
      "RPT_000001",
       "RPT_000002"
   ],
    "measurementPeriodFrom": "2022-01-01T00:00:00",
    "measurementPeriodTo": null,
    "publishFrom": "2022-01-01T00:00:00",
    "publishTo": null
}
```
# • **Response HTTP Status Code:**

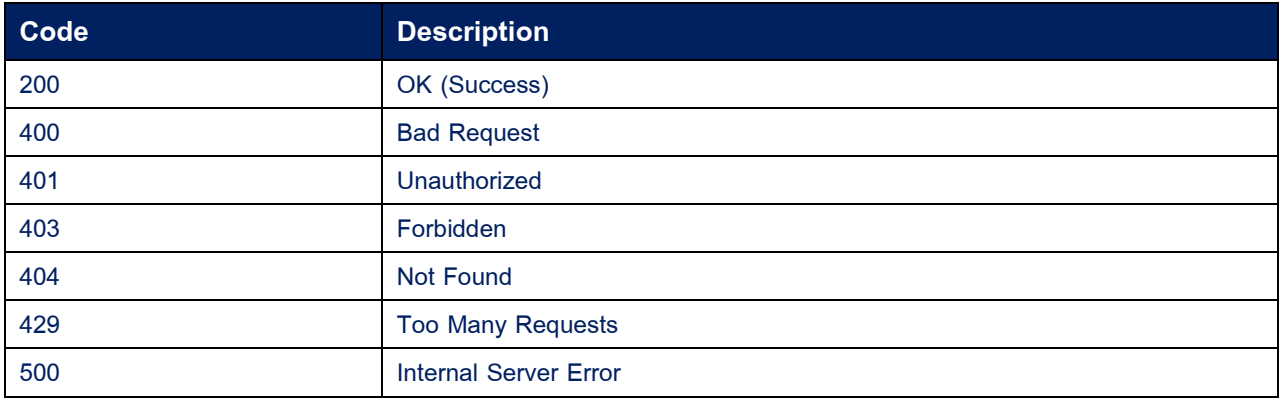

# • **Response Body:**

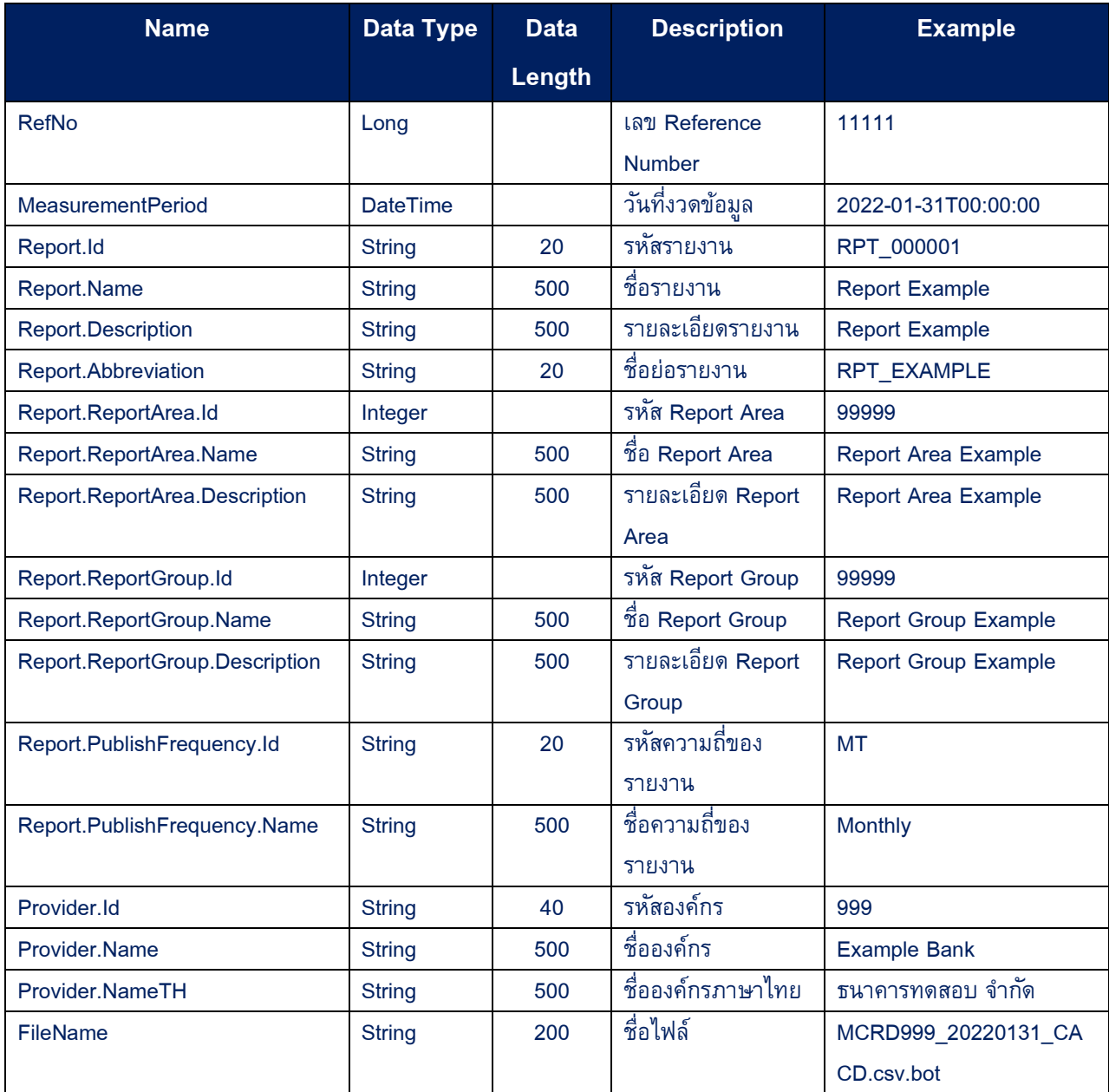

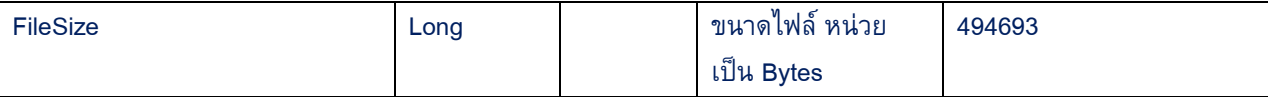

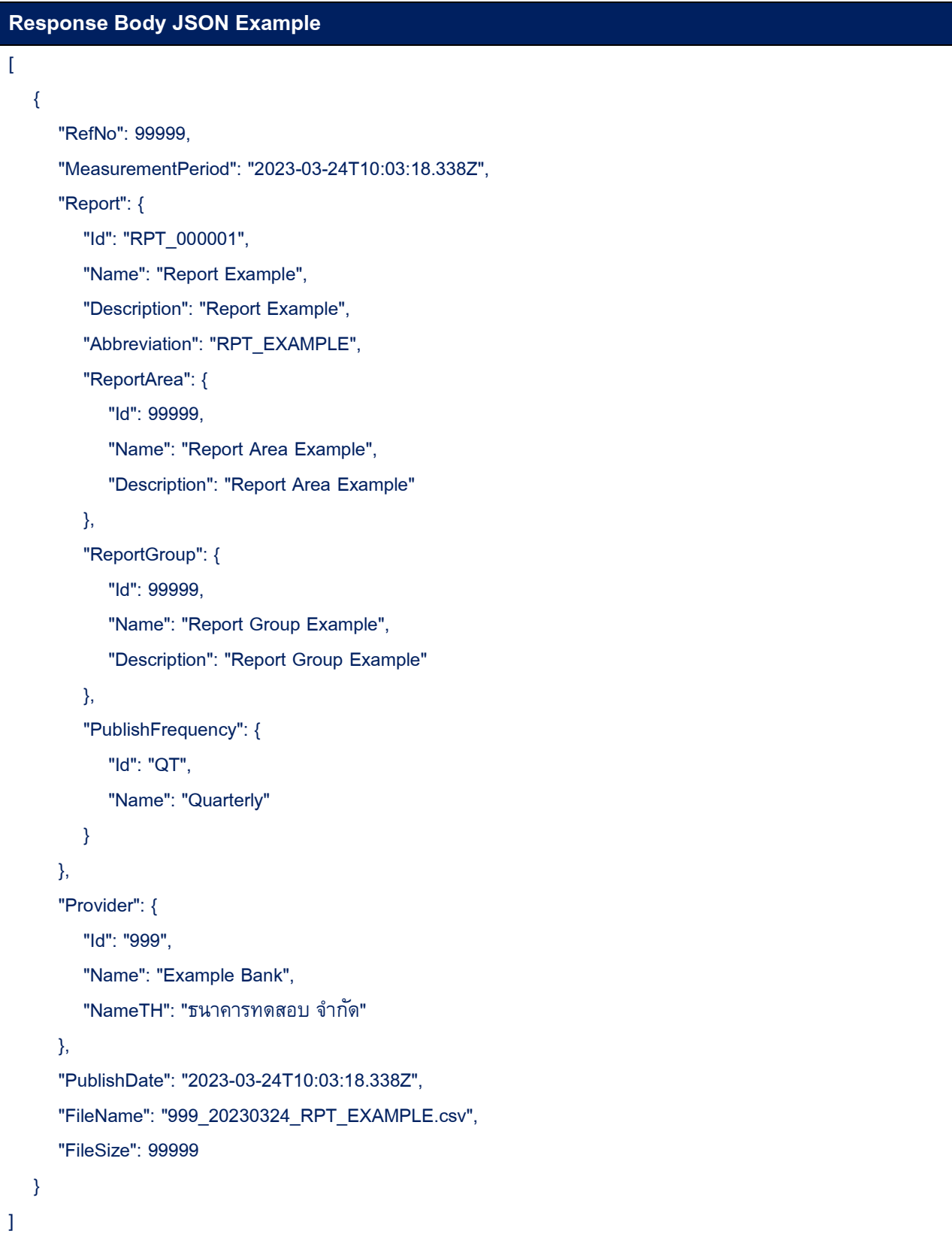

#### • **Sample Code:**

```
// Uncomment below to filter with AND condition
var obj = newreportIdList = new List<string>() { "RPT_000003", "RPT_000004", "RPT_000005" },
   measurementPeriodFrom = new DateTime(2022, 1, 1),
   // measurementPeriodTo = new DateTime(2022, 1, 1),
   publichFrom = new DateTime(2022, 1, 1),.<br>// publishTo = new DateTime(2022, 1, 1)
33
var sc = new StringContent(JsonConvert.SerializeObject(obj), Encoding.UTF8, "application/json");
using var response = await client.PostAsync("https://www.www.www.www.wather/dp-published-reports", sc);
Console.WriteLine($"Response Status {response.StatusCode}({(int)response.StatusCode})");
Console.WriteLine(await response.Content.ReadAsStringAsync());
```
# <span id="page-47-0"></span>**13. API – DP Report File**

API สำหรับใช้ในการ Download รายงาน

# • **HTTP Method:**

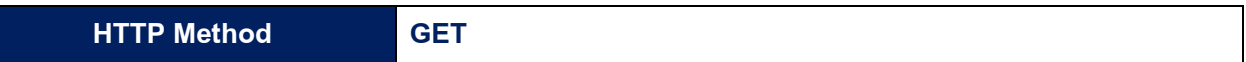

# • **Request Query String:**

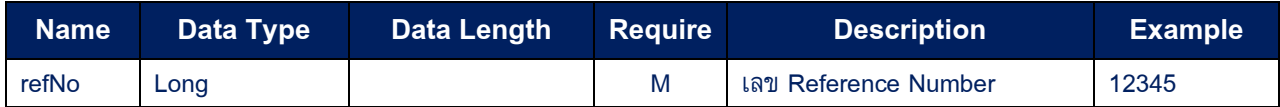

## • **Response HTTP Status Code:**

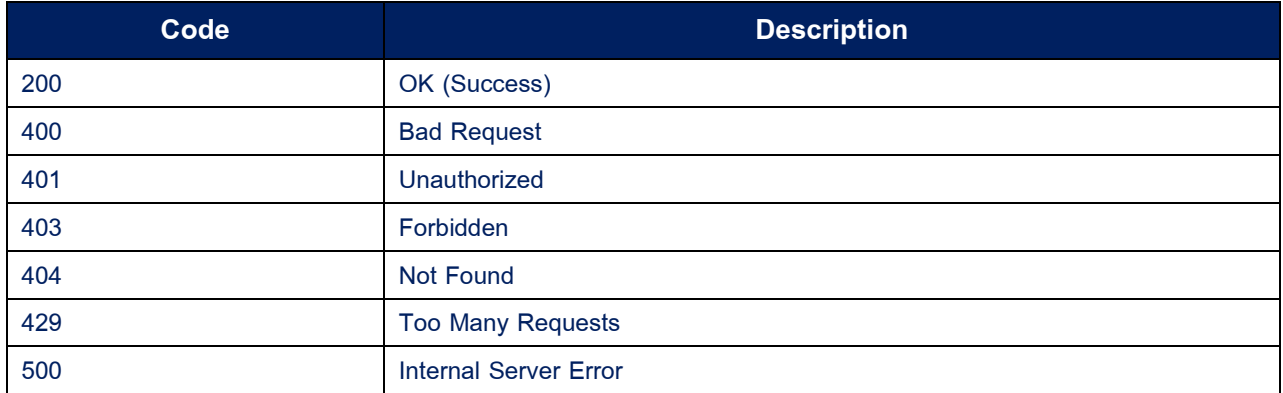

# • **Sample Code:**

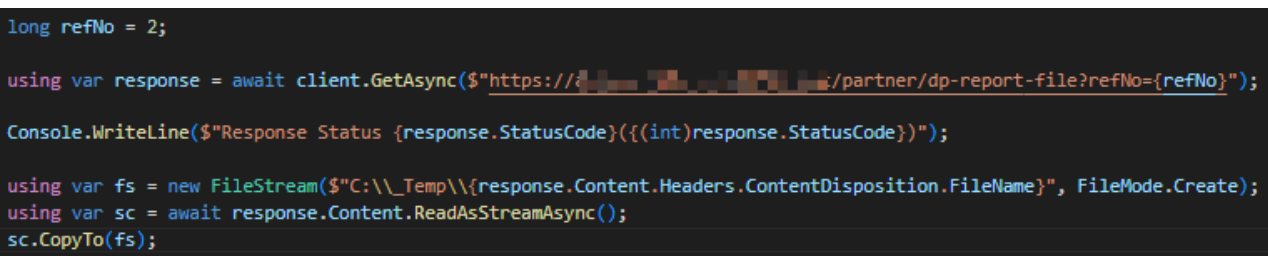

# <span id="page-48-0"></span>**VI. Appendix**

# <span id="page-48-1"></span>**1. Appendix A: การเตรียมไฟล์ก่อนการส่งข้อมูล**

- 1.1. เตรียมไฟล์ข้อมูล
- 1.2. เข้ารหัสไฟล์ข้อมูลที่เตรียมไว้เพื่อส่งให้ ธปท. ด้วย Library "DAEncryptionLib.dll" ที่ธปท. เผยแพร่ บน BOT Website [https://www.bot.or.th/th/our-services/data-acquisition-publication/da-and](https://www.bot.or.th/th/our-services/data-acquisition-publication/da-and-standard/data-submission-dmsda/registration-dap-juristic.html)[standard/data-submission-dmsda/registration-dap-juristic.html](https://www.bot.or.th/th/our-services/data-acquisition-publication/da-and-standard/data-submission-dmsda/registration-dap-juristic.html)
- 1.3. Parameters สำหรับการเข้ารหัส

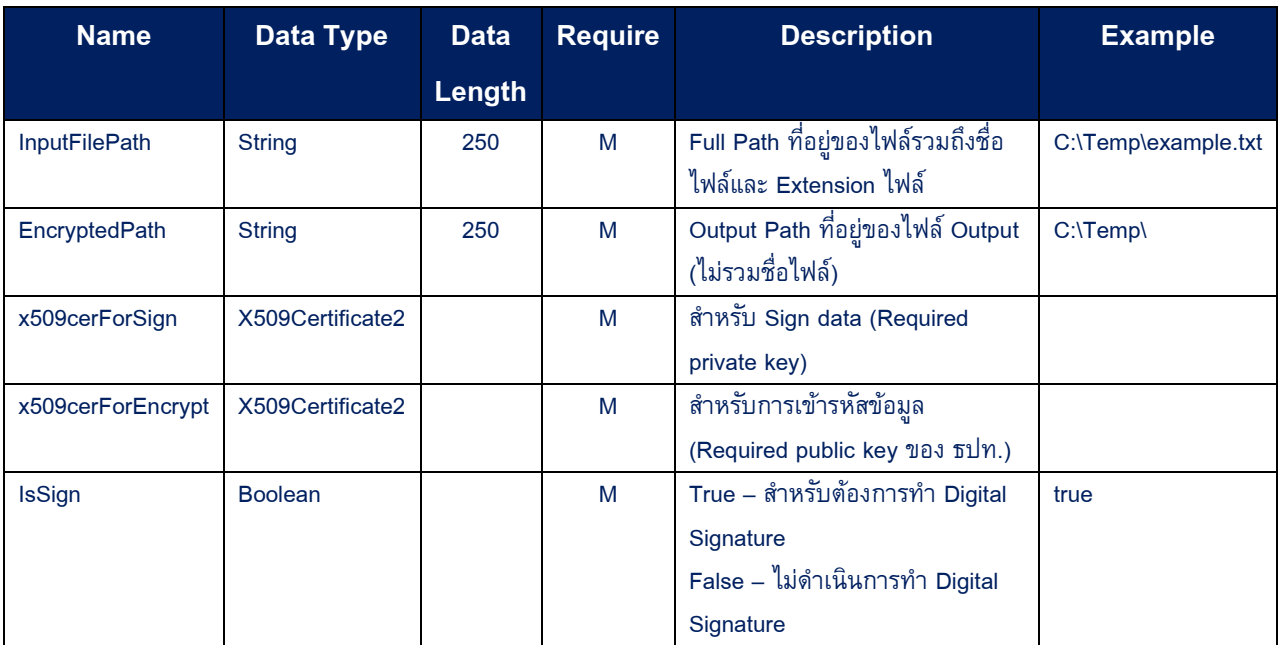

- 1.4. Download Public Key ของ ธปท. เพื่อใช้ในการเข้ารหัสไฟล์(หากมีการเปลี่ยนแปลง Public Key ทาง ธปท. จะแจ้งล่วงหน้าให้ทราบอีกครั้ง)
	- 1.4.1. เข้า URL
		- 1.4.1.1. Production : [https://www.bot.or.th/content/dam/bot/documents/en/statistics/dap](https://www.bot.or.th/content/dam/bot/documents/en/statistics/dap-prod.cer.txt)[prod.cer.txt](https://www.bot.or.th/content/dam/bot/documents/en/statistics/dap-prod.cer.txt)
	- 1.4.1.2. IWT : <https://www.bot.or.th/content/dam/bot/documents/en/statistics/dap-iwt.cer.txt> 1.4.2. Copy ข้อความทั้งหมดใน URL (1-2) ลงไปใน (3) Note Pad และ (4) Save As ชื่อไฟล์ "BOTDACertificate.cer"

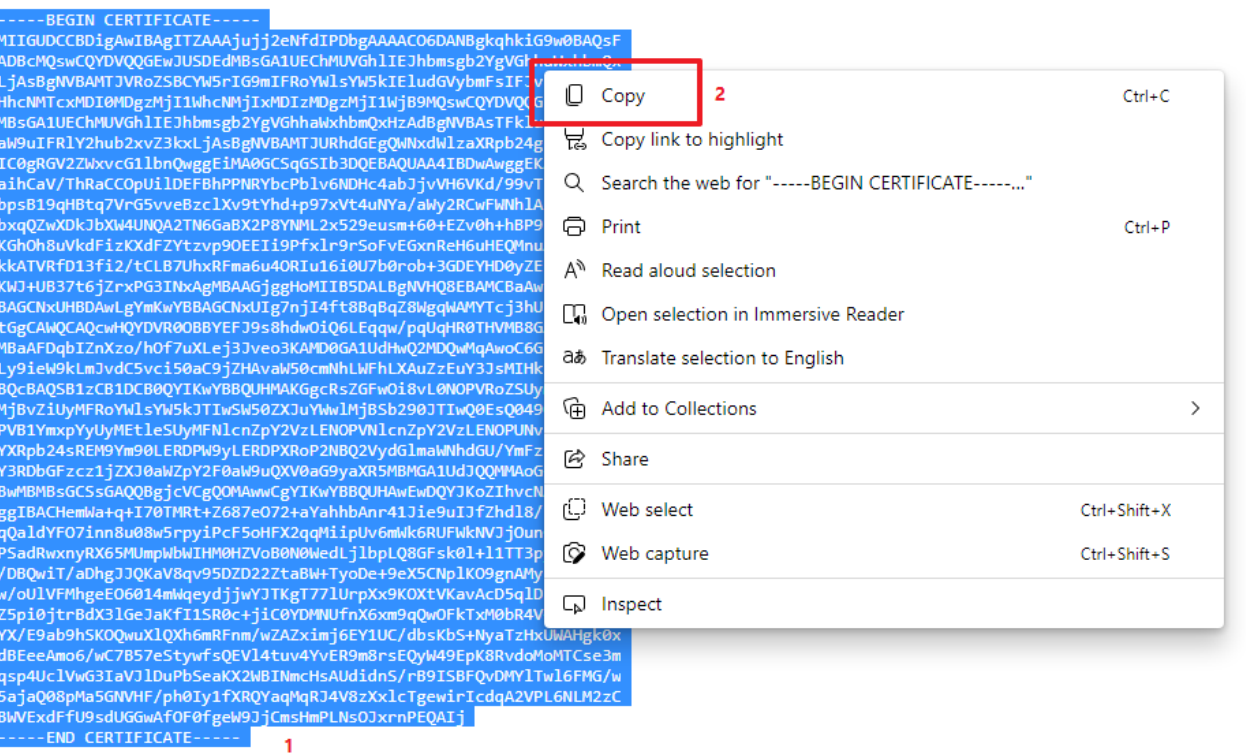

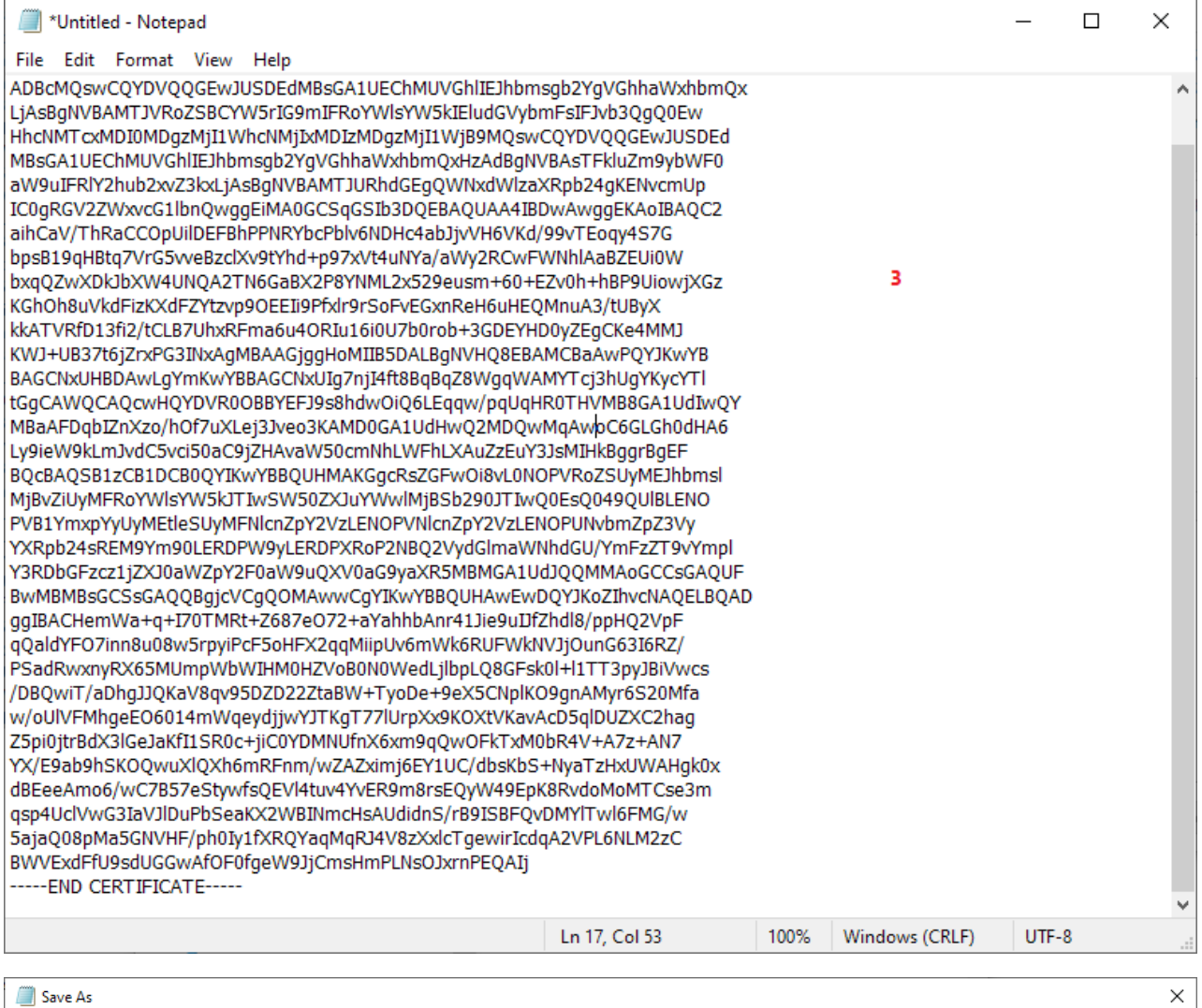

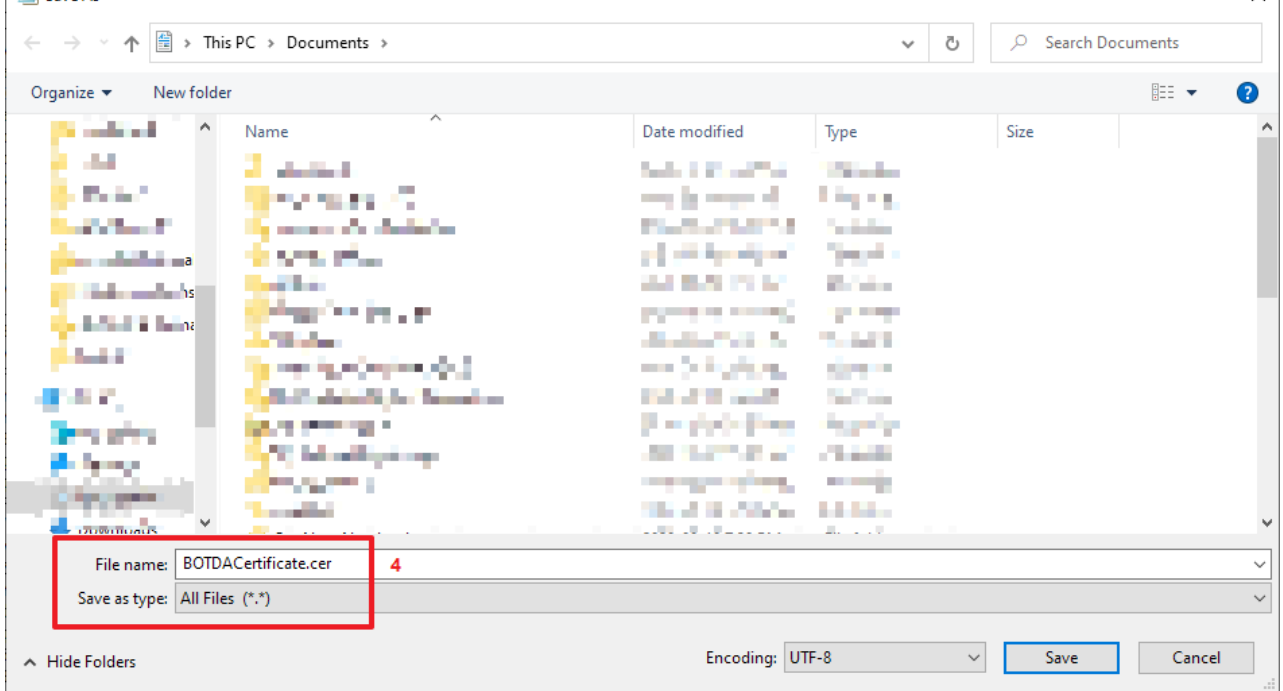

# 1.4.3. นำ Public Key จากข้อ 1.4.2 ไปใช้ตามตัวอย่าง Sample Code ข้อ 1.5

### 1.5. Sample Code

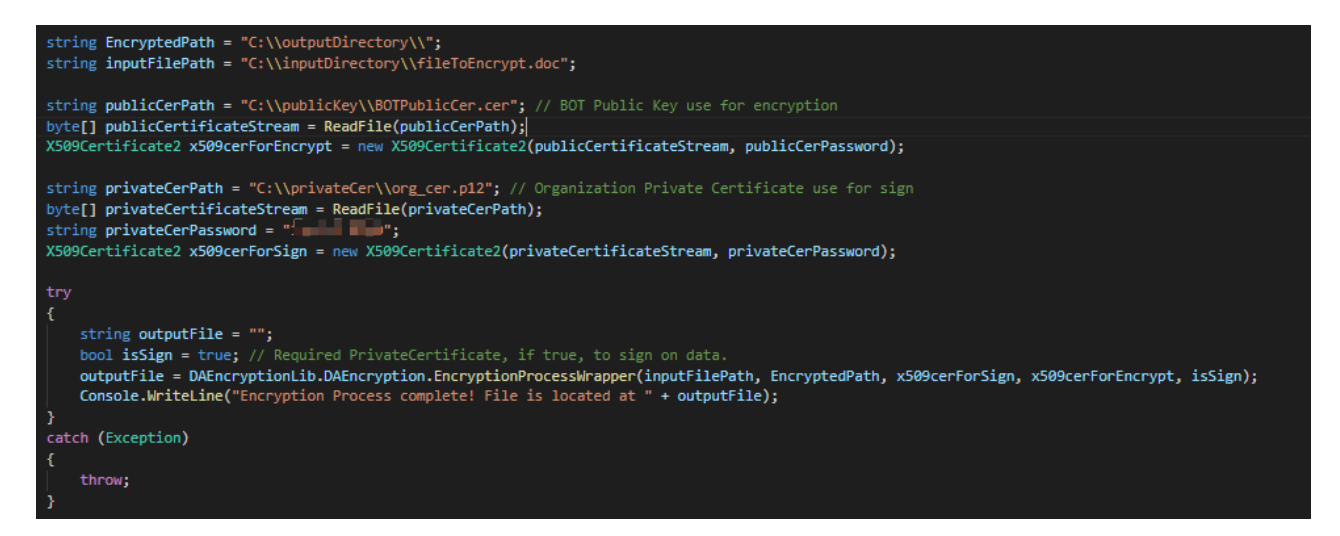

# <span id="page-51-0"></span>**2. Appendix B: การส่งไฟล์ด้วยวิธีHTTP Protocol**

- 2.1. ตรวจสอบ Meta Data ของการส่งไฟล์ด้วย API DA [Submission Validate](#page-14-0)
- 2.2. ทำการส่งข้อมูลด้วย  $API DA$  [Submission](#page-17-0)
- 2.3. เมื่อการส่งข้อมูลสำเร็จจะได้เลข Reference Number เพื่อใช้ในการตรวจสอบสถานะข้อมูลต่อไป

# <span id="page-51-1"></span>**3. Appendix C: การส่งไฟลด์ ้วยวิธีFile Transfer Protocol**

การส่งด้วยวิธีนี้จะต้องเปิด Port TCP 33001 และ UDP 33001

- 3.1. Download Aspera SDK ตาม Platform ที่พัฒนา [https://developer.ibm.com/apis/catalog/aspera-](https://developer.ibm.com/apis/catalog/aspera--aspera-transfer-sdk/downloads/downloads.json) [aspera-transfer-sdk/downloads/downloads.json](https://developer.ibm.com/apis/catalog/aspera--aspera-transfer-sdk/downloads/downloads.json)
- 3.2. พัฒนาระบบตามตัวอย่าง [https://developer.ibm.com/apis/catalog/aspera--aspera-transfer](https://developer.ibm.com/apis/catalog/aspera--aspera-transfer-sdk/Quick%20Start%20for%20Sample%20Code:%20C%20Sharp)[sdk/Quick%20Start%20for%20Sample%20Code:%20C%20Sharp](https://developer.ibm.com/apis/catalog/aspera--aspera-transfer-sdk/Quick%20Start%20for%20Sample%20Code:%20C%20Sharp) หรือตามตัวอย่างโปรแกรมที่ได้รับหลังจาก Download ในข้อ 3.1.

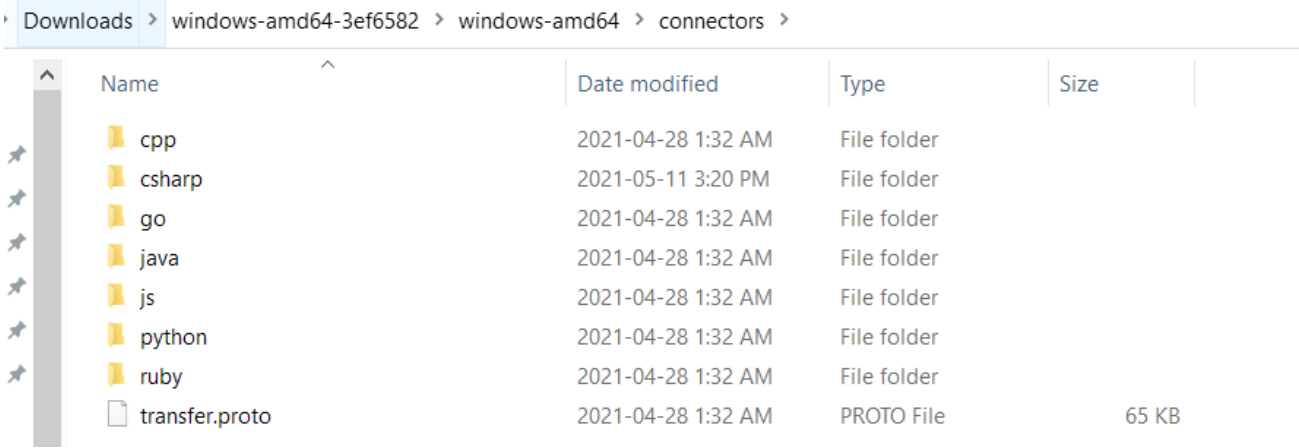

# **ภาพตัวอย่างโปรแกรมแต่ละภาษาที่ได้รับหลังจากการ Download ในข้อ 3.1.**

# 3.3. Start SDK ที่ได้รับจากการ Download ในข้อ 3.1 ผ่าน Command Line

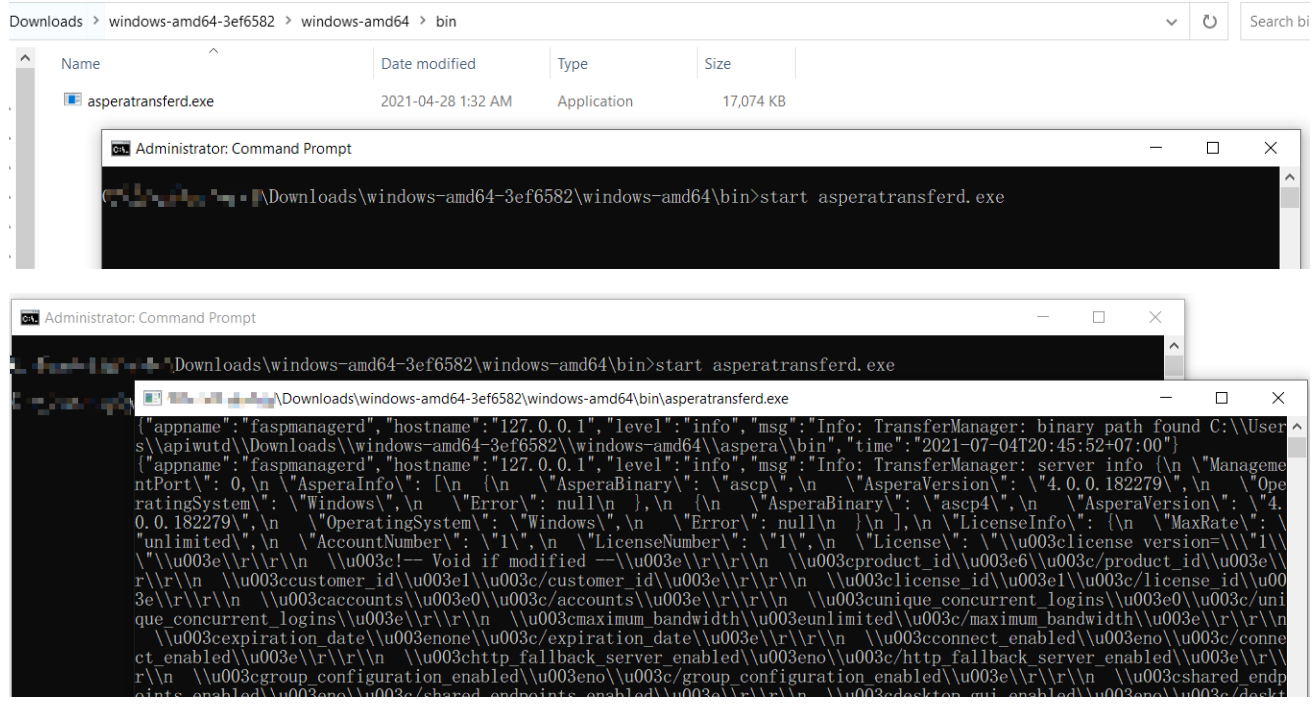

3.4. ขอ FASP Ticket จาก API – DA [Submission FASP Ticket](#page-19-0)

# 3.5. นำ Ticket ที่ได้รับระบุตำแหน่งไฟล์และชื่อไฟล์ที่ต้องการส่งดังรูป (ห้ามแก้ไข Information อื่นๆ ใน Ticket)

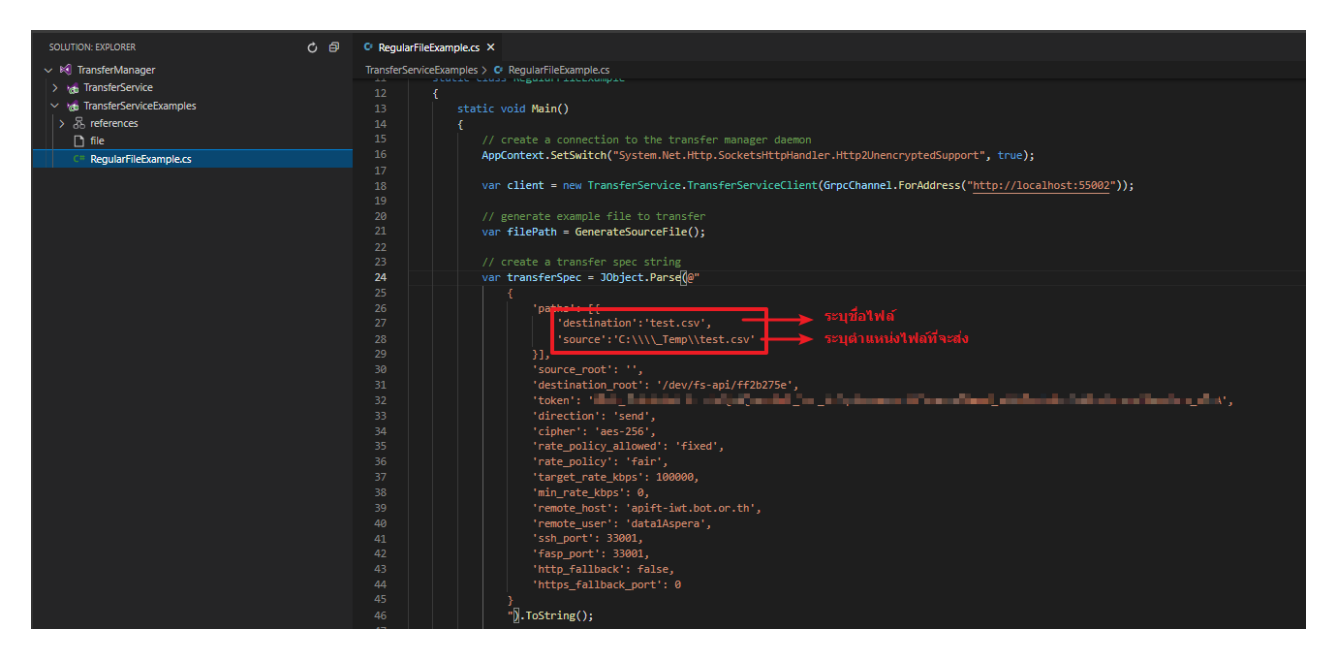

# 3.6. ดำเนินการส่งไฟล์ผ่าน Aspera ด้วย Ticket ในข้อ 3.4

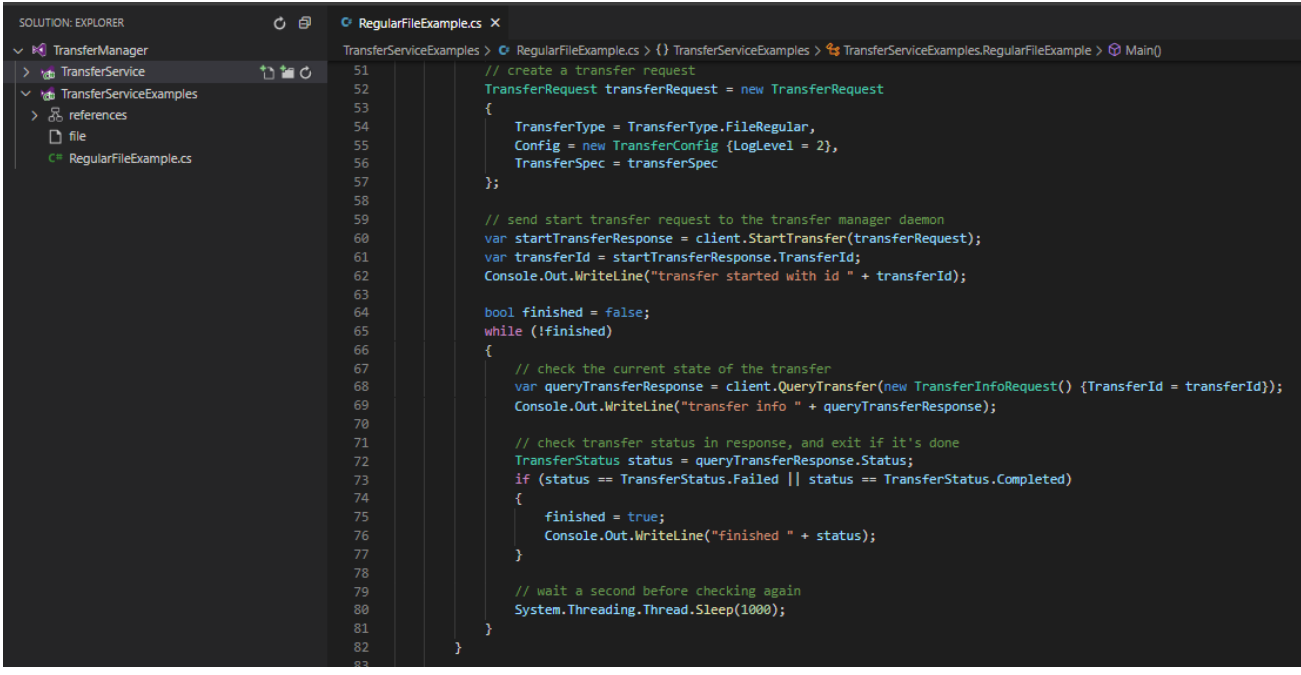

# 3.7. หลังจากส่งไฟล์เสร็จเรียบร้อยให้ดำเนินการส่ง Meta Data ของการส่งข้อมูล มายัง ธปท. ผ่าน <u>[API](#page-24-0) –</u>

# DA [Submission FASP](#page-24-0)

# 3.7.1. ระบุ fileLocation ตาม destination\_root ใน Ticket

# 3.7.2. ระบุ fileName ด้วยชื่อไฟล์ที่ต้องการจะส่ง

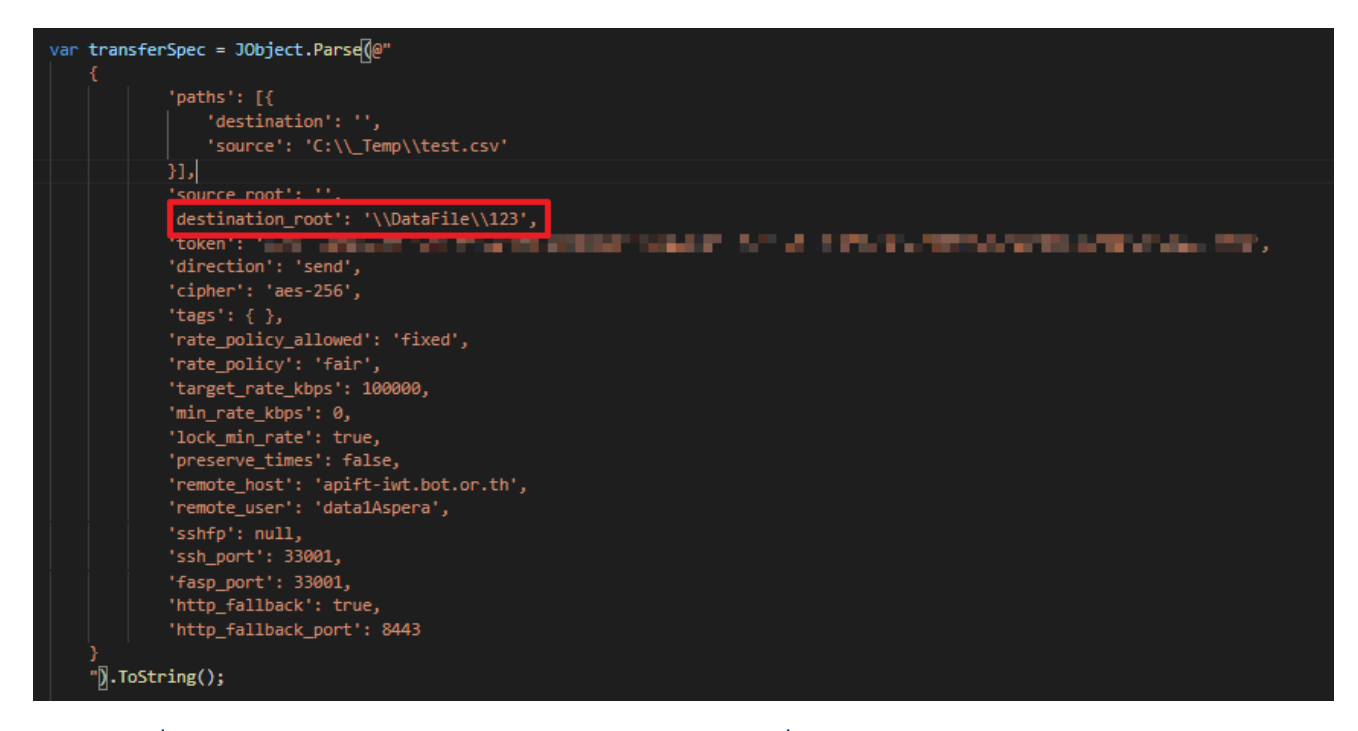

3.8. เมื่อการส่งข้อมูลสำเร็จจะได้เลข Reference Number เพื่อใช้ในการตรวจสอบสถานะข้อมูลต่อไป

# <span id="page-54-0"></span>**4. Appendix D: การ Download รายงาน (Published Report) จาก ธปท.**

- 4.1. ตรวจสอบ Meta Data ของรายงานด้วย **API – [DP All Published Reports](#page-41-0)**
- **4.2.** ค้นหารายงานด้วย Meta Data และวันที่ของรายงานหรือวันที่เผยแพร่รายงานด้วย **[API](#page-43-0) – DP**

# **[Published Reports](#page-43-0)**

**4.3.** น าเลข Reference Number ที่ได้จากข้อ 4.2 มา Download รายงานด้วย **API – [DP Report File](#page-47-0)**